# **seite 1**

## **WICHTIGER HINWEIS - VOR INBETRIEBNAHME LESEN**

#### **ALLGEMEINES**

Der Anwendungsbereich dieses Trainingsgerätes ist der Heimbereich. Das Gerät entspricht den Anforderungen DIN EN 957-1/5 H Klasse A und ist TÜV/GS geprüft.

Nach den Anforderungen dieser Norm wurden die Dauerbelastungsprüfungen mit einem Ersatzgewicht von **150 Kg für das Körpergewicht mit den entsprechenden Sicherheitsfaktoren** durchgeführt. Die CE - Kennzeichnung bezieht sich auf die elektromagnetische Verträglichkeit (EG-Richtlinie 89/EWG).

Bei unsachgemäßem Gebrauch dieses Gerätes (z.B. übermäßiges Training, ruckartige Bewegungen ohne vorheriges Aufwärmen, falsche Einstellungen etc.) sind Gesundheitsschäden nicht auszuschließen !!

• Bei diesem Gerät handelt es sich um ein drehzahlunabhängiges Gerät, bei dem Bremsmoment und Geschwindigkeit unabhängig voneinander regelbar ist.

**Vor Trainingsbeginn sollten Sie unbedingt mit Ihrem Arzt abklären, ob Sie gesundheitlich für das Training mit diesem Gerät tauglich sind. Führen Sie nur die in dieser Anleitung beschriebenen Übungen aus.** 

## **SICHERHEITSHINWEISE**

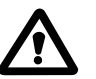

Das Ergometer ist ausschließlich für das Körpertraining zur Benutzung durch Erwachsene konzipiert. Dieser Artikel wurde sorgfältig konstruiert und gefertigt und ist bei vorschriftsmäßigem Gebrauch, wie in dieser Anleitung beschrieben, gefahrlos und sicher zu benutzen. Geringe Restrisiken sind bei keinem technischen Artikel auszuschließen.

Eltern können nicht grundsätzlich aus Ihrer Verantwortung entlassen werden, da aufgrund des natürlichen Spieltriebes und der Experimentierfreudigkeit der Kinder unter Umständen mit Situationen und Verhaltensweisen zu rechnen ist, für die das Gerät weder gebaut ist, noch mit vertretbarem Aufwand abgesichert werden kann. Wenn Sie Kinder an das Trainingsgerät lassen, müssen Sie deshalb deren geistige und körperliche Entwicklung und vor allem deren Temperament berücksichtigen, die Kinder gegebenenfalls beaufsichtigen und sie vor allem auf die richtige Benutzung des Gerätes hinweisen. **Als Spielzeug ist das Gerät auf keinen Fall geeignet.** 

- Das Gerät muss sorgfältig von einer erwachsenen Person montiert werden.
- Beachten Sie beim Aufstellen des Gerätes, dass in jede Richtung ausreichend Freiraum vorhanden ist.
- Das Gerät nicht in Feuchträumen aufstellen bzw. verwenden.
- **Stellen Sie sich nicht auf den Sitz oder die Griffe.**
- Stellen Sie das Gerät immer auf ebenem Boden auf. Bodenunebenheiten müssen über die Niveau-Ausgleichsrollen ausgeglichen werden. **Ein fester und sicherer Stand muss gewährleistet sein.**
- Beachten Sie, dass Hebel und andere Einstellmechanismen nicht in den Bewegungsbereich während der Übung ragen und den Ablauf stören.
- Das Gerät benötigt eine Stromversorgung von 230 V / 50 Hz. Verwenden Sie dazu ausschließlich einen Netzadapter 230V/ 50Hz / 6 V  $\sqrt{2}$  = 1000 mA mit positivem Innenteil. Trennen Sie nach dem Training das Gerät durch Ziehen des Netzadapters vom Stromnetz. **Bei allen Wartungs-, Reinigungs- und Reparaturarbeiten vorher Netzstecker ziehen.**
- Kontrollieren Sie alle ein bis zwei Monate alle Geräteteile, um das Sicherheitsniveau des Gerätes zu erhalten. Achten Sie insbesondere darauf, dass sich Befestigungsschrauben und Muttern nicht gelockert haben. Durch Verschleiß beschädigte Teile sind sofort auszutauschen. Verwenden Sie nur Originalersatzteile und benutzen Sie das Gerät bis zur Instandsetzung nicht mehr.
- Verwenden Sie keine ätzenden oder aggressiven Reinigungsmittel.
- Vergewissern Sie sich vor dem Training, dass die Sattelstütze (16) durch die Stellschraube (19) fixiert ist.

Technische Änderungen behalten wir uns vor.

## **TEILELISTE**

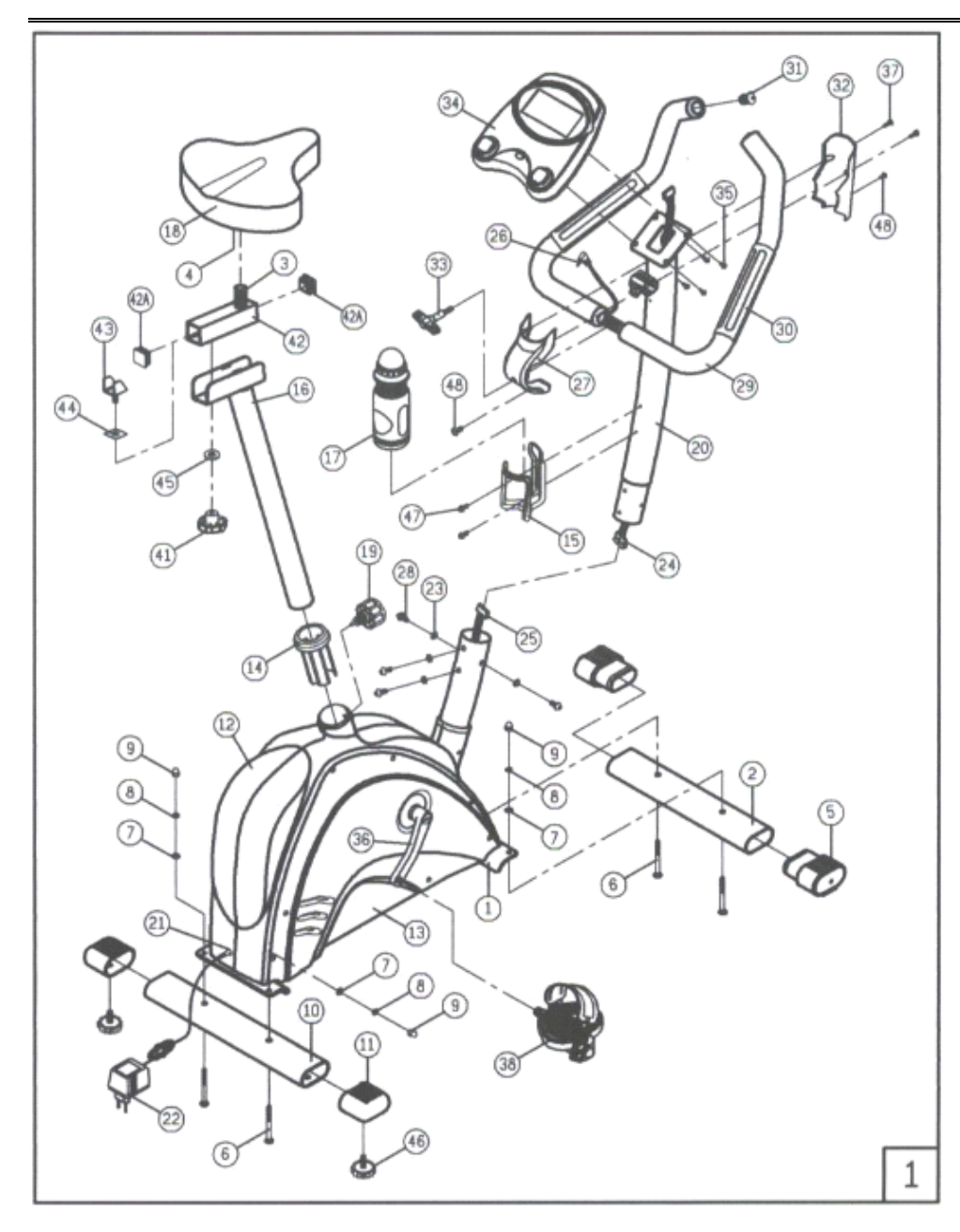

## **Lieferumfang:**

- Geräteeinheit
- je 1 Fuß vorne/hinten
- je 1 Pedal  $L + R$ mit Halteriemen
- Lenkerstange
- Sattelstange mit Halterung
- Lenker mit Handpuls und Befestigung
- Computer
- Netzadapter
- Sattel
- Lenkerverkleidung
- Schraube für **Sattelstütze**
- Flügelschraube
- Verkleidungen
- Montageanleitung
- Montagewerkzeug:

#### insert pic of tools

## **TEILELISTE**

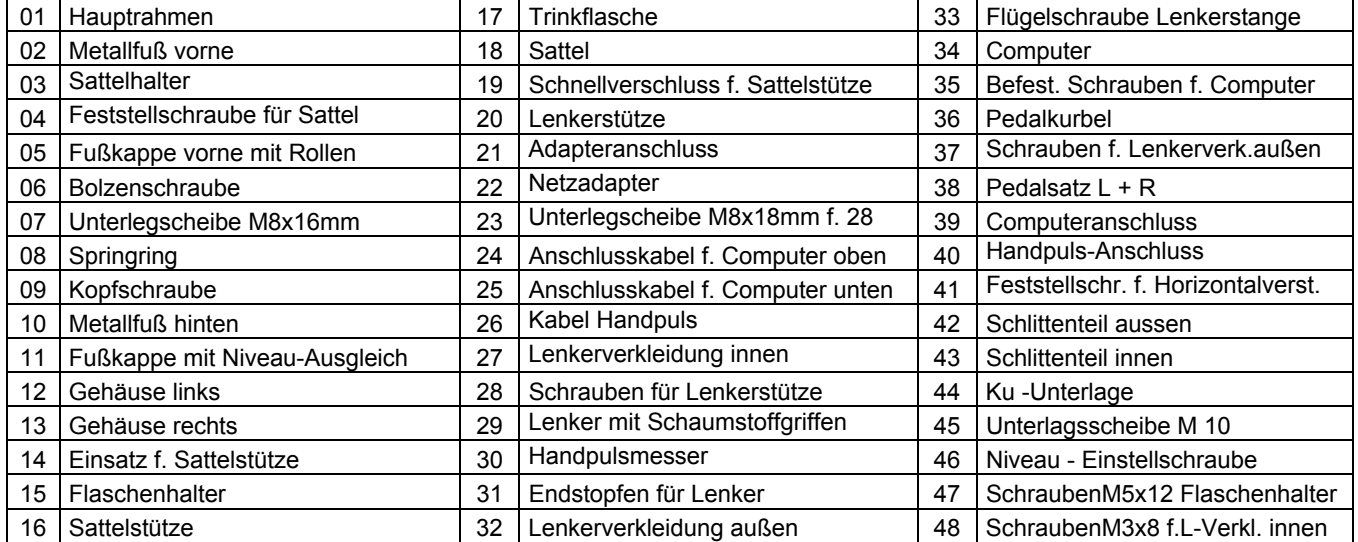

# **ZUSAMMENBAU**

Um den Zusammenbau des ERGOMETER für Sie so einfach wie möglich zu gestalten, haben wir die wichtigsten Teile bereits vormontiert. Zu Ihrer Sicherheit wurden teilweise selbstsichernde Muttern verwendet. Diese lassen sich etwas schwer auf die Schrauben drehen, um sich nicht wieder von selbst zu lösen. Durch mehrfaches Anschrauben verlieren die Muttern diese Eigenschaft. In einem solchen Fall sollten Sie **neue**  selbstsichernde Muttern verwenden.

Bevor Sie das Gerät zusammenbauen, sollten Sie bitte diese Montageanleitung sorgfältig durchlesen und danach Schritt für Schritt wie beschrieben fortfahren.

1. Packen Sie alle Einzelteile aus und legen Sie sie nebeneinander auf den Boden. Stellen Sie dann das Grundgestell auf eine flache Unterlage und beginnen Sie mit dem Zusammenbau. **Achten Sie bitte darauf, dass der Grundrahmen einen festen Stand am Boden hat. Ihr Heimtrainer verfügt über einen Niveau-Ausgleich - Eventuelle Unebenheiten im Boden können und müssen durch Drehen der Stellschrauben an den hinteren Fußkappen 11 sorgfältig ausgeglichen werden**.

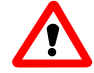

2. Nehmen Sie nun den Metallfuß **02** und die vormontierten Kappen mit den eingelassenen Transportrollen **05** und verschrauben Sie ihn mit der Haupteinheit **1 (Abb. 2).** 

**Achtung: Drehen Sie den Fuß so, dass die Transportrollen nach vorne und nicht nach unten zeigen.** 

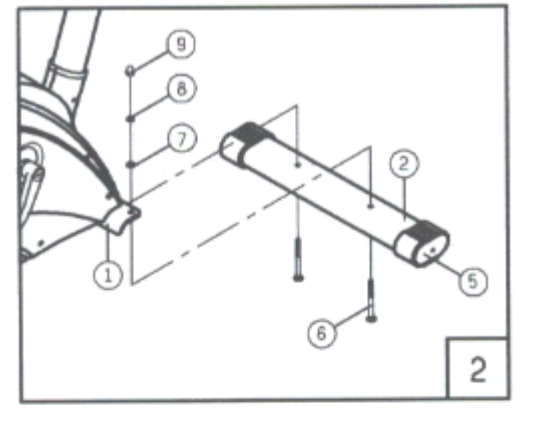

- 3. Nehmen Sie nun den Metallfuß **10** mit den vormontierten Kappen **11** und verschrauben Sie ihn mit der Haupteinheit **1 (Abb. 3).**  Die Stellschrauben der Fußkappen des hinteren Fußes dienen als Niveau-Ausgleich: **Durch Drehen dieser Stellschrauben 46 können Sie Unebenheiten am Boden ausgleichen.**
- 4. Nehmen Sie nun die Lenkerstütze **20** und führen Sie diese nahe an die Haupteinheit heran. Verbinden Sie das obere **24** und das untere Computerkabel **25**  miteinander. Achten Sie darauf, dass die Verbindung korrekt ist, ansonsten erfolgt keine Signalübertragung zum Computer **(Abb. 4).**
- 5. Nachdem Sie die Verbindung hergestellt haben, setzen Sie nun die Lenkerstütze **20** in den Hauptrahmen **1** vorsichtig ein. *Achten Sie darauf, dass sich die Kabelverbindung innseitig des Rahmens befindet und nicht darüber hinaussteht, da sonst die Kabel beim Einschieben eventuell beschädigt werden könnten.*

Nun die Lenkerstütze mit den Schrauben **28** fest an der Haupteinheit **1** anschrauben (**Abb. 4).** 

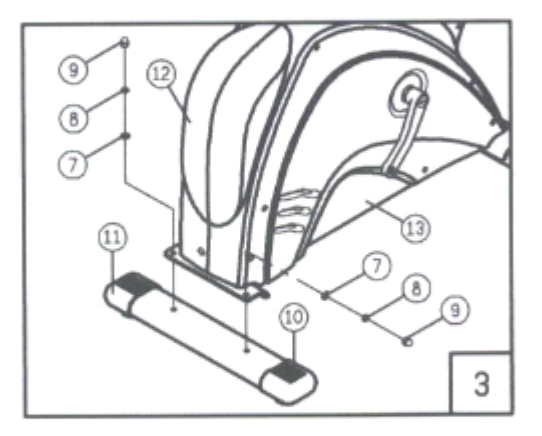

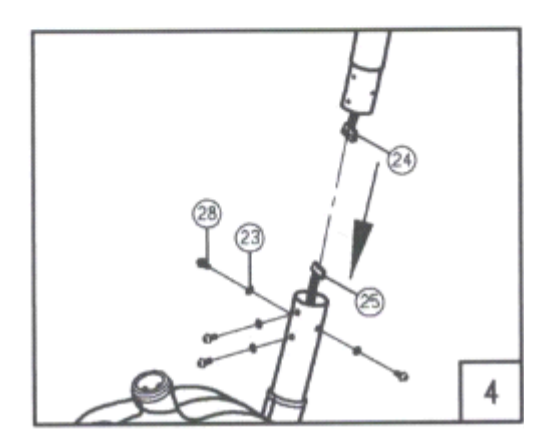

## **ZUSAMMENBAU**

6. Nehmen Sie nun die Sattelstütze **16** und befestigen Sie den Sattel **18** mittels Feststellschraube **04** am Sattelhalter **03.** Die Neigung des Sattels ist mit Schraube **04** individuell einstellbar. Mit Schraube 41 kann der **Schlitten 42 (Abb.1) horizontal vor – zurück** verschoben werden **(Abb. 5). ACHTUNG: Schraube 04 fest anziehen, damit der Sattel während des Trainings nicht kippen kann.** 

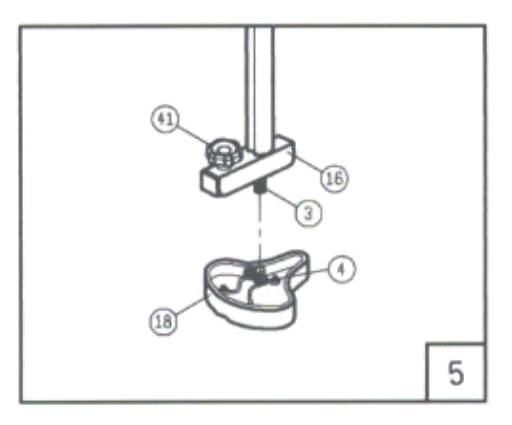

Die Anforderungen an den optimalen Sattel sind individuell sehr verschieden. Deshalb ist Ihr ERGOMETER mit einer Universal-Sattelstütze ausgestattet, damit ist der Sattel universell austauschbar. Die Sattelhalterung der Sattelstütze ist **passend für alle gängigen Fahrradsättel.**

7. Schieben Sie nun die ganze Sattelstütze bis zur gewünschten Sitzhöhe in den Hauptrahmen ein und fixieren Sie die Höhe mit der Stellschraube 19, *wobei die Schraube in ein Loch der Sattelstange greifen muss (Abb. 6).* Um die Höhe zu verstellen, die Schraube 19 mit einer kleinen Linksdrehung lösen und herausziehen = Schnellverschluss

*ACHTUNG: Mindest-Einstecktiefe beachten !* 

*Die Stütze darf nur bis max. zur "MAX" Markierung" herausgezogen werden* 

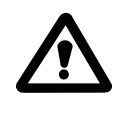

- 8. Schrauben Sie das rechte Pedal **38** (Aufdruck R) *im* Uhrzeigersinn und das linke Pedal (Aufdruck L) *gegen* den Uhrzeigersinn an die rechte/linke Pedalkurbel **36** an **(Abb. 7).**  *ACHTUNG: Rechtes Pedal = Rechtsgewinde Linkes Pedal = Linksgewinde*
- 9. Nehmen Sie nun den Computer **34** und verbinden Sie das Kabel **24**, das oben aus der Lenkerstütze **20** herausschaut, mit der Anschlussbuchse **39** an der Rückseite des Computers. Ebenso verbinden Sie nun das Kabel des Handkontaktpulsmessers **26 ,** das aus dem Schaumstoffgriff herausschaut, mit der Anschlussbuchse **40** an der Rückseite des Computers. Befestigen Sie den Computer mit den Schrauben **35** an der dafür vorgesehenen Platte der Lenkerstütze **(Abb. 8).** Entfernen Sie die transparente Schutzfolie, die auf dem Anzeigefeld des Computers aufgebracht ist.

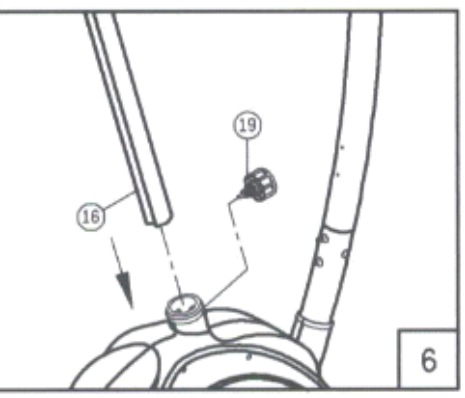

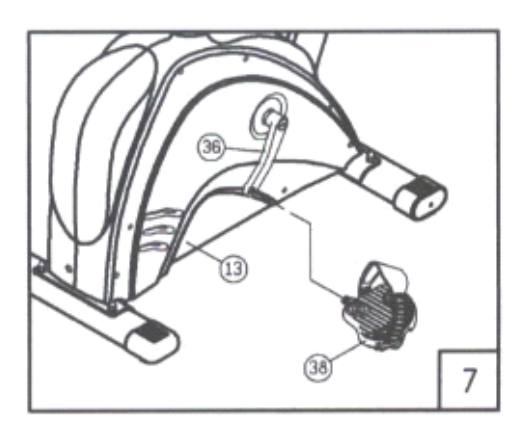

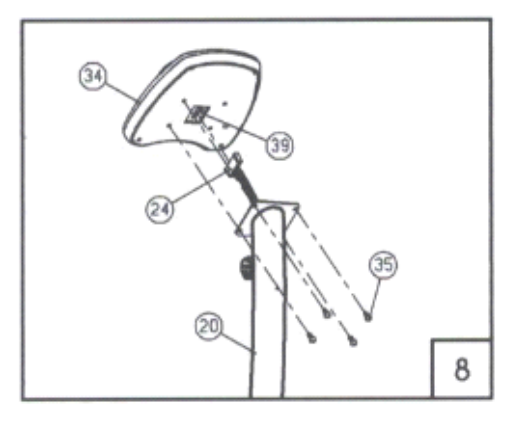

## **ZUSAMMENBAU**

10 Aus Sicherheitsgründen ist der Lenker **29** bereits zum Transport mit den Schaumstoffgriffen und Handkontakten für die Pulsmessung versehen. Setzten Sie nun die Lenkerstange in die Lenker – klemme ein und klappen den Scharnierdeckel zu. Nun die innere Kunststoff-Abdeckung **27** über – stülpen und die Flügelschraube **33** ( liegt im Teilebeutel ) einschrauben. Nun die innere und äußere Abdeckung **32** mit je 2 Schrauben befestigen. **(Abb. 9).**

Bringen Sie nun die Lenkerstange in eine für Sie bequeme Position und ziehen Sie dann die Flügelschraube **33** fest an.

**Besondere Ausstattung des Computers:**

Der Computer kann Sendesignale von fast allen gängigen Pulsmessuhren empfangen und im Fenster "Puls" anzeigen. Details siehe Seite 26.

- 11 Montieren Sie nun den Flaschenhalter 15 mit Flasche an die Lenkerstange 20
- 12 Verbinden Sie nun das ERGOMETER mit dem Stromnetz 230 V 50 Hz **( Abb. 10 ).**

**ACHTUNG: Verwenden Sie ausschließlich einen Adapter für 230 / V 50 Hz 1000 mA mit positiven Innenteil.** 

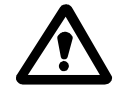

 $\theta$   $\theta$ 

13 Um das ERGOMETER in die gewünschte Standposition zu bringen, bedienen Sie sich der eingebauten Transporthilfe-Räder **( Abb. 11).** 

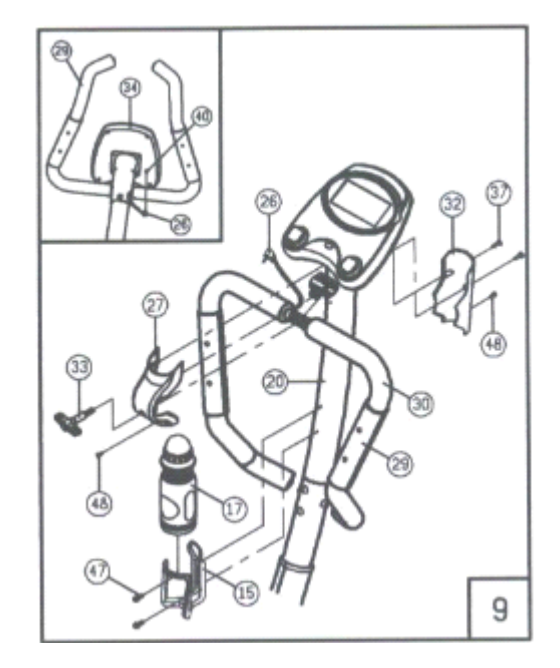

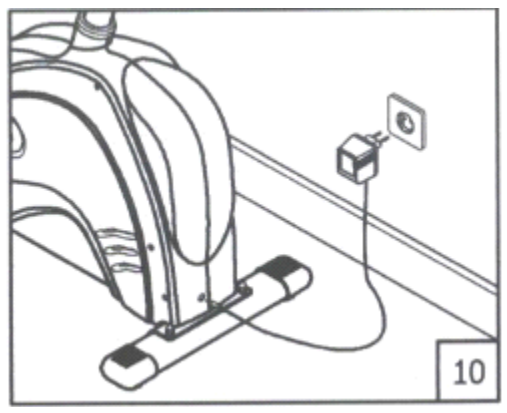

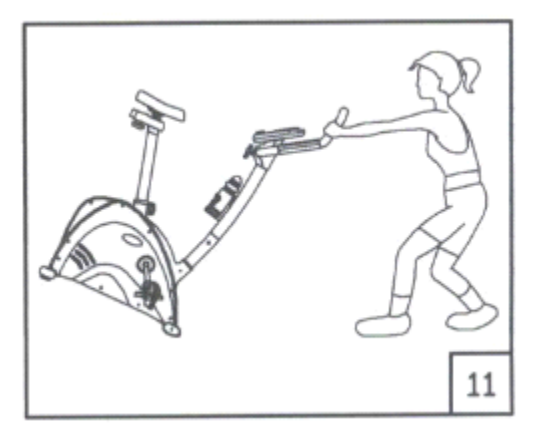

**Kontrollieren Sie nochmals den festen Sitz und den ordnungsgemäßen Zustand aller Verbindungen. Damit ist das Gerät schnell und einfach zusammengebaut und für den ersten Einsatz bereit.** 

*Nun wünschen wir Ihnen viel Spaß und einen guten Trainingserfolg mit Ihrem neuen ERGOMETER.* 

 $\circledcirc$   $\circledcirc$   $\circled$ 

### **Übersicht**

Der Computer Ihres ERGOMETER ist sehr bedienungsfreundlich. Durch gleichzeitiges Anzeigen aller Funktionen entfällt ein umständliches Hin- und Herwechseln zwischen den einzelnen Funktionen und Sie sind immer mit einem Blick umfassend über Ihren Trainingsablauf informiert.

### **Der Computer ist in verschiedene Bereiche eingeteilt:**

## **Anzeigenfeld ( A - F )**

Im dem LCD- Anzeigefeld erfolgt gleichzeitig die Anzeige aller Werte, die momentan in Funktion sind.

### **Programmfeld ( G - K )**

#### *Programm 1 Manuell :*

dieses Programm entspricht den Funktionen eines normalen Heimtrainers. So werden hier die Zeit , die Geschwindigkeit/U/min, die Entfernung, die Watt/Kjoule,der aktuelle Puls und der Warnpuls permanent im Anzeigefeld angezeigt. Durch Umschalten mit dem Knopf L kann außerdem von Watt/U/min auf KJoule/Geschwindigkeit umgeschaltet werden. Mittels dem + und - Knopf kann der Tretwiderstand manuell eingestellt werden.

Alle Werte sind manuell zu bedienen - **es erfolgt keine automatische Regulierung.** 

### *Programme 2 -7:*

Hier sind verschiedene Trainingsprogramme vorgegeben. Bei Wahl eines dieser Programme erfolgt ein automatischer Programmablauf, der verschiedene Intervalle beinhaltet. Die Aufteilung erfolgt in Schwierigkeitsstufen und in Zeitintervallen. Sie können aber jederzeit in das Programm eingreifen, um Tretwiderstand oder Zeitlauf zu verändern. Außerdem erfolgt eine entsprechende Balkenanzeige im Anzeigefeld.

#### *Programm 8: Watt-Programm*

Hier können Sie Ihre individuelle Watt-Vorgabe eingeben. Innerhalb eines gewissen Toleranzbereiches wird der Tretwiderstand automatisch – **unabhängig** von der Trittfrequenz -vom Computer nachgeregelt, so dass Sie sich immer in der vorgegebenen Zone befinden.

#### *Programm 9: Ziel Trainingsherzfrequenz THF*

Hier können Sie Ihre persönliche - optimale Trainingspulsfrequenz **THF** vorgeben. Innerhalb eines gewissen Toleranzbereiches wird der Tretwiderstand automatisch vom Computer nachgeregelt, so dass Sie sich immer in der vorgegebenen Zone befinden.

#### *Programm 10 - 12:*

Hier berechnet der Computer nach Eingabe Ihres Alters selbstständig Ihre max. Herzfrequenz und je nach Programm die entsprechende - auf 60% / 75% oder 85% - angepasste Trainings-Zielfrequenz. Dieser Soll-Wert wird angezeigt. Der Tretwiderstand wird automatisch vom Computer nachgeregelt, um in dieser Zielfrequenz zu bleiben.

#### *Programm 13: Ihres persönlichen Profil – für 2 verschiedene Personen*

Hier berechnet der Computer nach Eingabe Ihrer pers. Daten wie Geschlecht / Grösse / Gewicht und Alter Ihre Werte für den BMI , BMR, Körperfettanteil und Körpertyp. Sie haben die Möglichkeit für zwei unterschiedliche Personen die Berechnung vorzunehmen. Das Ergebnis wird angezeigt und dann zusammen mit einem Trainingsvorschlag im Programm 14 und 15 abgelegt.

#### *Programm 14 und 15:*

Aufgrund des im Programm 13 errechneten Körpertyps wird im Programm 14 für den Benutzer 1 und im Programm 15 für den Benutzer 2 ein Tainingsvorschlag hinterlegt.

## **Knopffeld ( L - M - R )**

Die Knöpfe **L** und **M** dienen zum Einstellen der gewünschten Werte sowie der Auswahl und Bestätigung ( für MODUS - START/STOPP – EINGABE und **+** und **–** .

Durch Betätigen der Taste **R** können Sie Ihren Fitnesszustand überprüfen.

### **Rückseite:**

Hier finden Sie die Anschlussbuchse **39** für das Computerkabel und Buchse **40** für das Kabel des Handpulsmessers.

## **Alle Programme und Funktionen werden nachfolgend ausführlich beschrieben**

## **GRUNDSÄTZLICHES**

Zum besseren Verständnis bitten wir Sie, **vor** der ersten Benutzung Ihres Ergometer-Computers diese Anleitung sorgfältig zu lesen. Sie erleichtern sich damit dem Umgang mit dem Computer ungemein.

Wollen Sie aber sofort mit tatkräftigem Ausprobieren beginnen – kein Problem – Sie können nichts falsch oder kaputt machen!

**Bei diesem Gerät handelt es sich um ein drehzahlunabhängiges Gerät . Um eine von Ihnen gewünschte Leistung zu erbringen, regelt der Computer die Bremse unabhängig von derTrittfrequenz ( Prog. 8 ).** 

**EIN / AUS :** Der Computer besitzt **keinen EIN / AUS** - Schalter.

#### **Einschalten: es gibt zwei Möglichkeiten**

*Möglichkeit 1 : der Netzstecker ist herausgezogen* 

- 1. Stecken Sie den Netzadapter 22 in die Steckdose
- 2. Stecken Sie den Anschluss-Stecker in die Adapteranschlussbuchse 21 am Gerät
- 3. Ein Signalton ertönt alle LCD-Anzeige-Segmente erscheinen für 2 Sekunden und werden auf 00 gestellt.
- 4. Die Anzeige "Programm 1" blinkt, die Balkenanzeige zeigt alle Balken auf Stufe 6, das Gerät fährt zur Initialisierung mit dem Motor zurück.

#### *Möglichkeit 2: Der Netzstecker ist bereits in der Steckdose / Gerät hat autom. abgeschaltet*

Durch Betätigung einer beliebigen Taste - oder bei mindestens einer Pedalumdrehung - schaltet sich der Computer selbstständig ein. Programm 1 blinkt, alle Werte sind auf 000 gesetzt, alle Balken stehen auf Stufe 6, der MOTOR FÄHRT NICHT.zurück. Sobald die Taste START (L) gedrückt wird, fährt der Motor in Stufe 3.

#### **Ausschalten:**

Sobald das Gerät länger als ca. 4 Min. nicht mehr betätigt wird, schaltet der Computer selbstständig ab.

#### **Der Computer fängt erst zu zählen an, wenn vorher die START-Taste L gedrückt wurde**

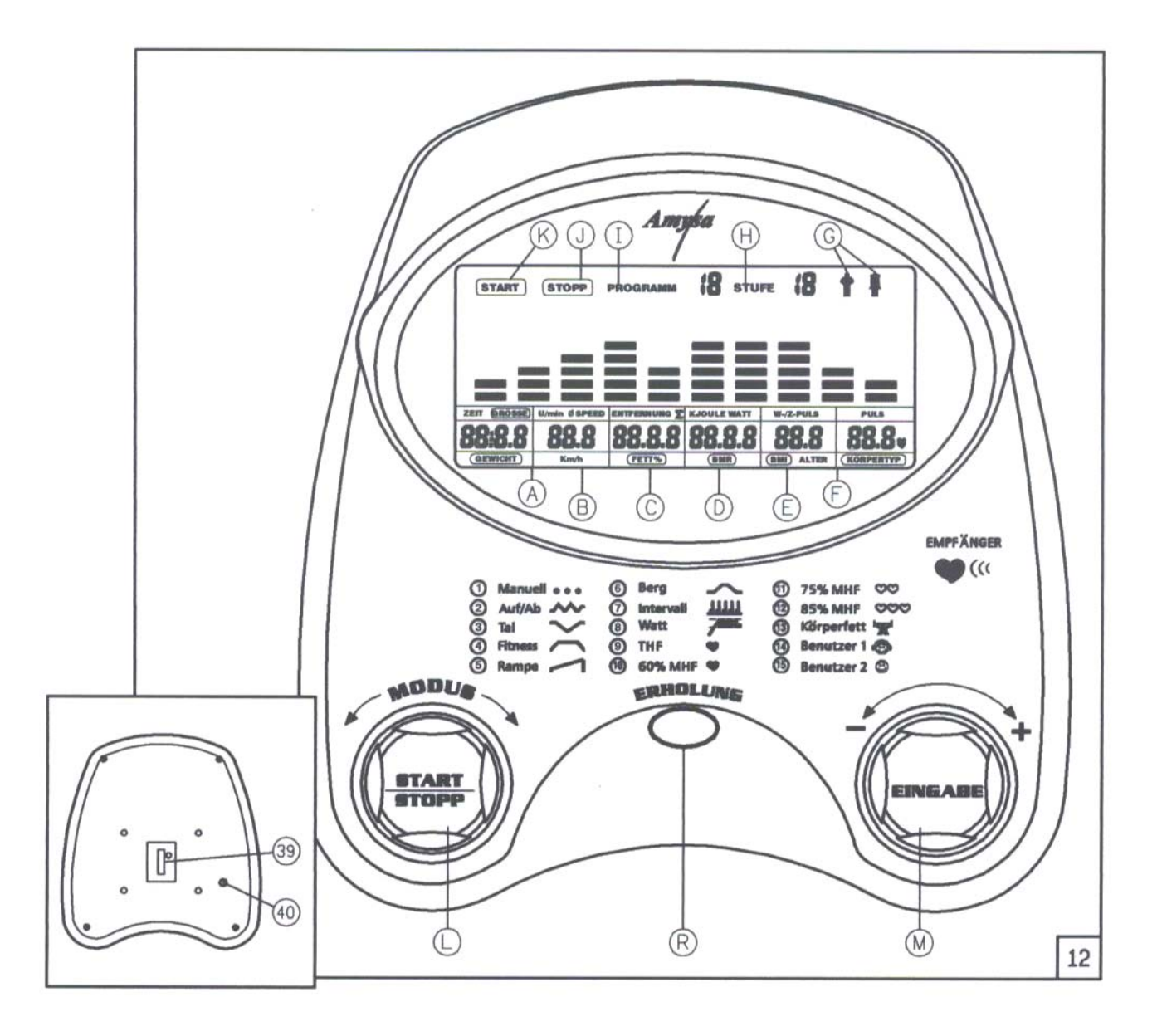

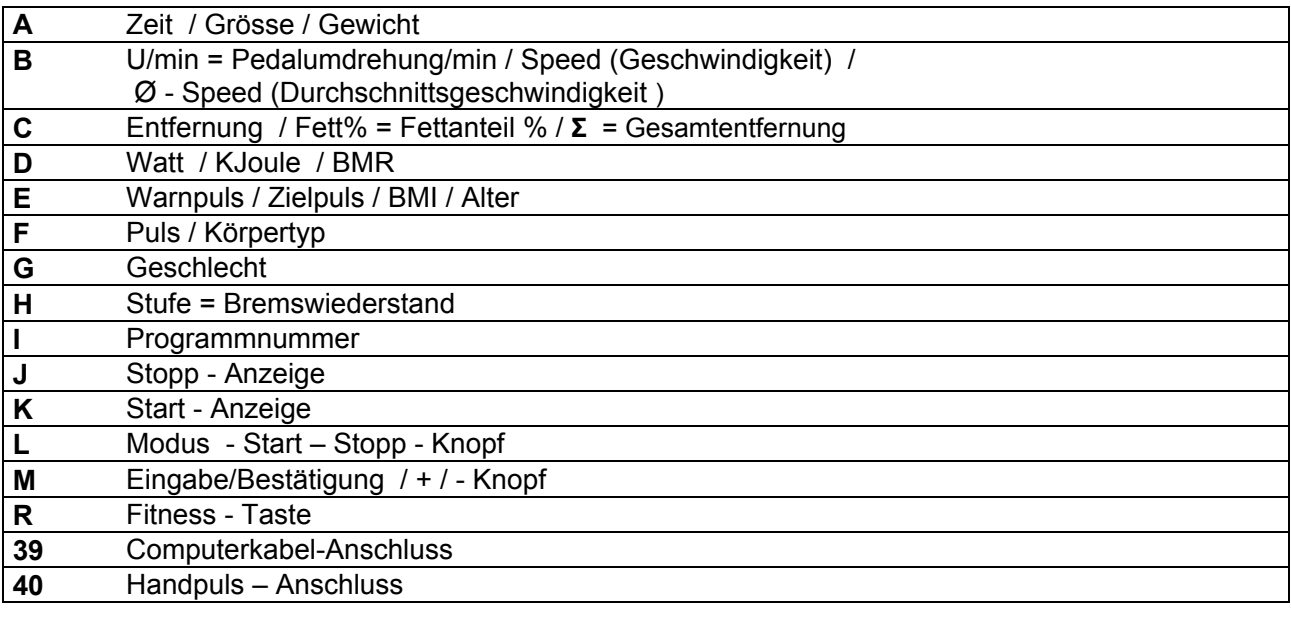

## **Die TASTEN / ANZEIGEN und Ihre Bedeutungen:**

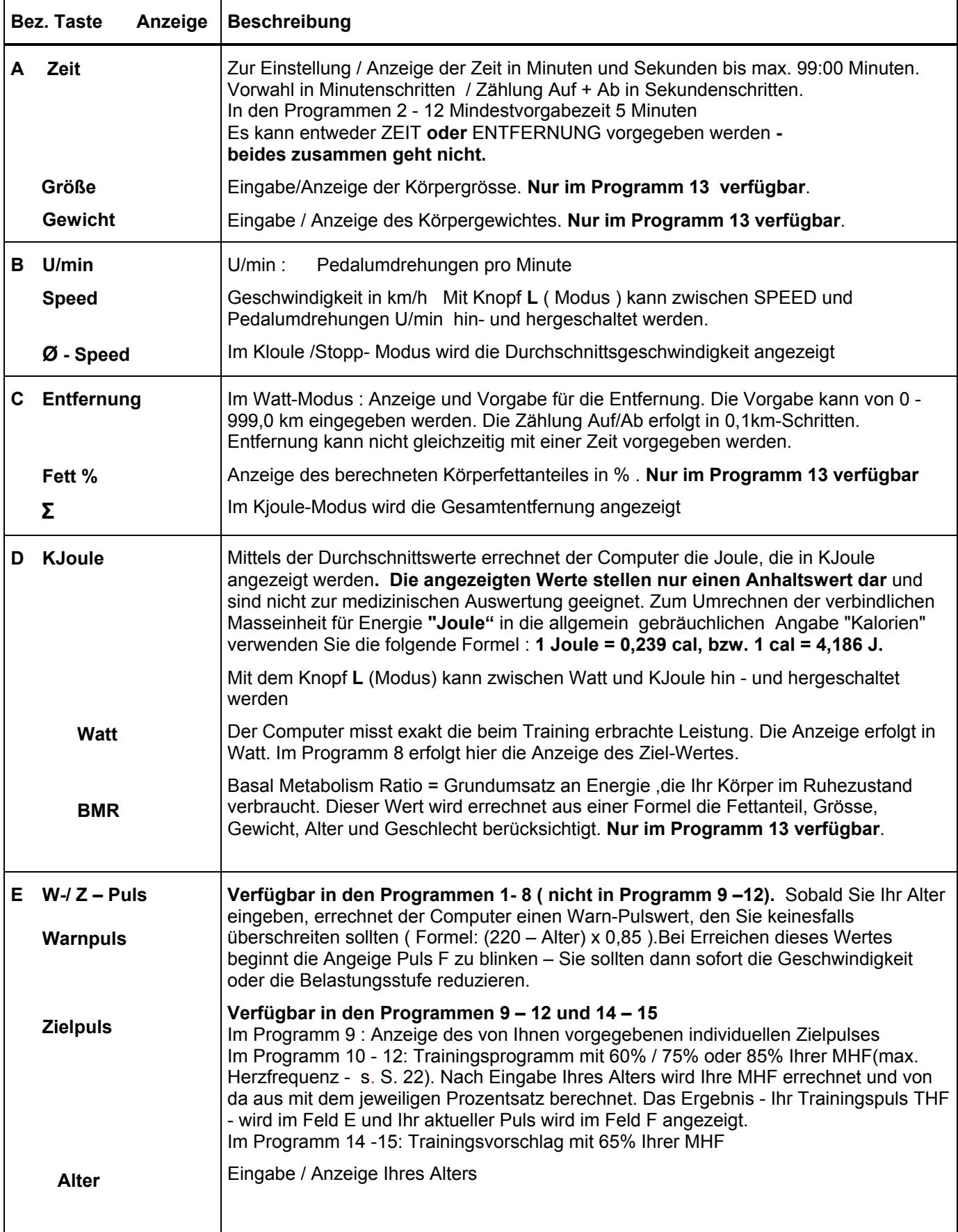

## **Die TASTEN / ANZEIGEN und Ihre Bedeutungen (Fortsetzung):**

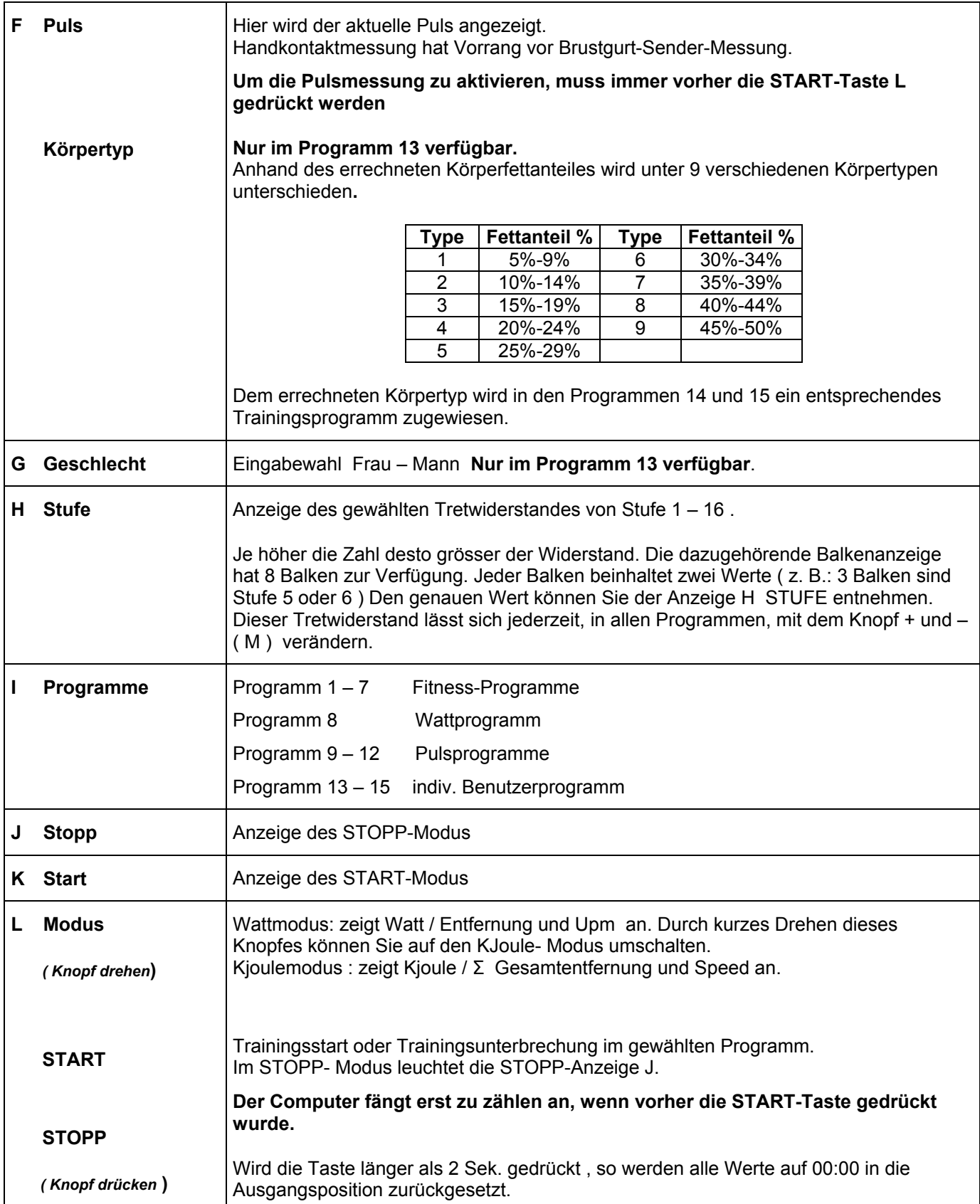

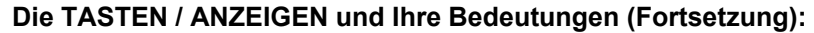

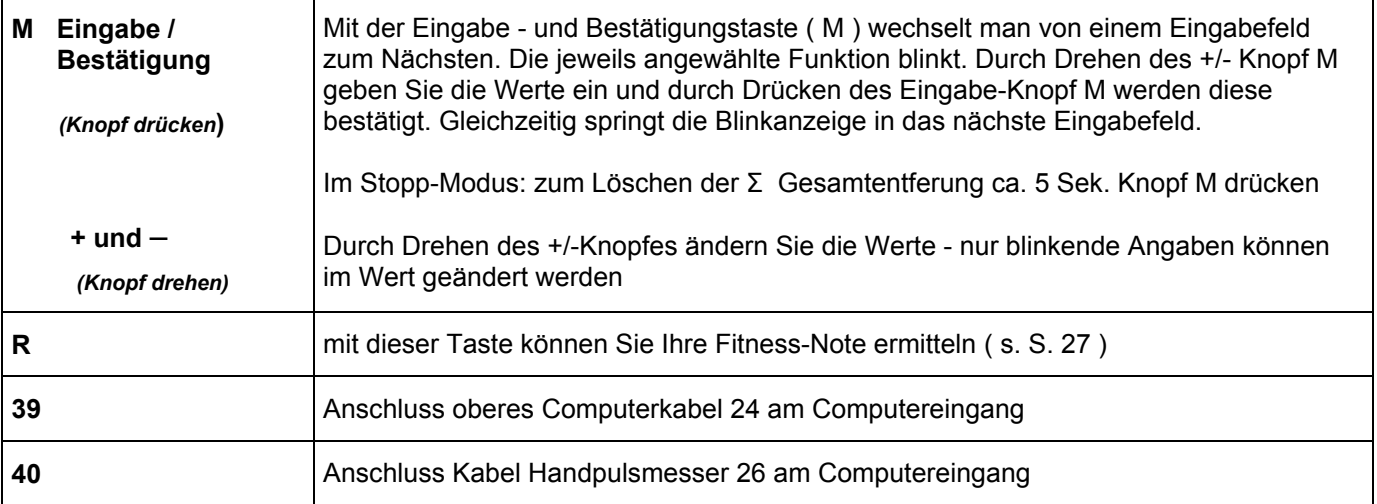

## **BALKENANZEIGE:**

*Zeit:* 

Die gewünschte Trainingsdauer kann im Bereich A (s. S. 9) / ZEIT voreingestellt werden. Diese voreingestellte Zeit wird vom System in 10 Teilintervalle unterteilt. Jeder Balken auf der Zeitachse ( horizontal ) = 1/10 der vorgegebenen Zeit, z.B.: Trainingszeit = 5 min = jeder Balken ist 30 sek., Trainingszeit = 10 min = jeder Balken = 1 min. Jeder der 10 Balken entspricht einem solchen Zeitintervall.

Der jeweils aktuelle Zeitbalken wird durch **BLINKEN** gekennzeichnet.

Wird keine Zeit vorgegeben, so bedeutet jeder Zeitbalken 3 min Training, d.h. nach 3 Minuten springt die Blink-Anzeige von Balken 1 auf Balken 2 usw. bis gesamt 30 min.

Wird das Programm zwischenzeitlich mit der STOPP-Taste L gestoppt, bleibt die Zeit stehen, um von dort aus nach erneuten Drücken der Start/Stopp- Taste wieder weiterzuzählen.

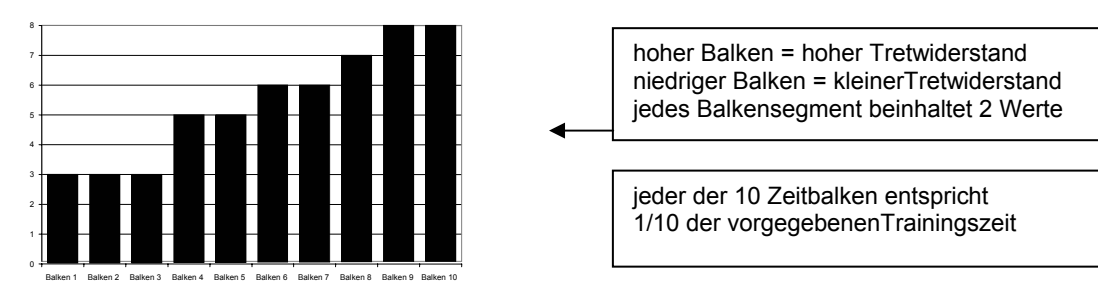

#### *Tretwiderstand:*

Mittels des + / - Knopfes M können Sie jederzeit - in allen Programmen - den Tretwiderstand anpassen. Die Veränderung können Sie an der Balkenhöhe sowie in der Anzeige H STUFE ablesen - je höher die Balken, desto höher der Widerstand und umgekehrt .Jedes Balkensegment steht für zwei Werte ( z.B. 3 Segmente steht für Stufe 5 und 6 oder 7 Segmente steht für Stufe 13 und 14 ) Der gewählte Wert wird von der Anzeige STUFE angezeigt. Die Veränderung wirkt sich auf die momentane und folgende Zeit-Position aus. **Die Höhe der Balken zeigt die Belastung an, nicht ein Geländeprofil.** 

Programmabläufe werden im Display grafisch dargestellt. Der Ablauf der einzelnen Programme erfolgt gemäß Darstellung des Balkendiagramms im Anzeigefeld, z.B. Programm 3 = Berg + Tal usw. ( dabei ist die Balkenhöhe = Widerstand, die Zeit wird auf die Balkenbreite verteilt )

#### **ACHTUNG:**

- **Nach Programmeinstellung unbedingt START/STOPP-Taste L drücken, wenn mit dem Training gestartet wird. Ansonsten erfolgt keine Pulsanzeige, Watteinstellung etc.**
- **Zum Beginn des Trainings immer die Taste START drücken.**
- **Nach Beendigung des Trainings Netzstecker ziehen.**

### **ANZEIGEN IM ÜBERBLICK:**

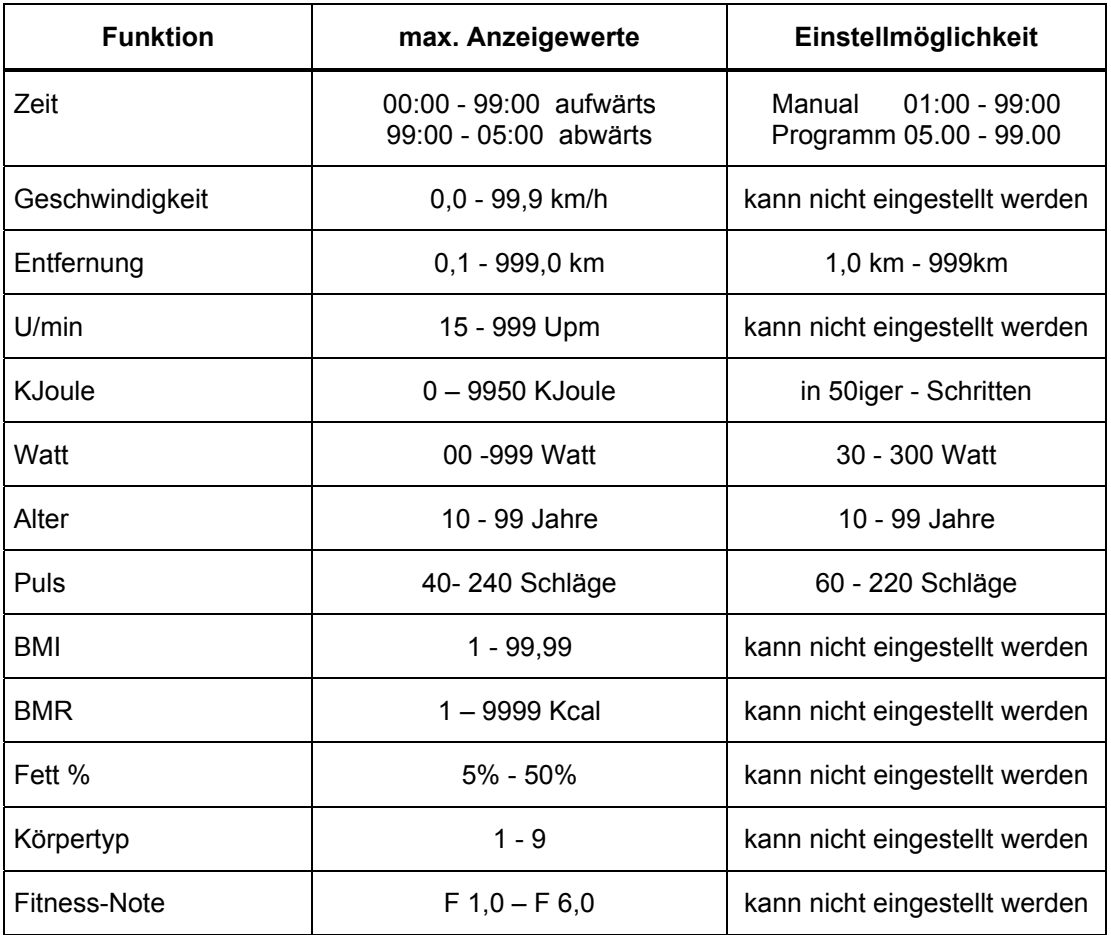

## **Σ Gesamtentfernung (Feld C ):**

Im Kjoule-Modus wird im Feld C die **Σ,** also die Gesamtentfernung in vollen Kilometern angezeigt. Diese Anzeige erfasst die Summe aller bisher erbrachten Fahrleistungen. Möchten Sie aber eine Tages-, Wochenoder Monatsleistung zählen, so müssen Sie am gewünschten Stichtag die gefahrenen Gesamtkilometer löschen. In diesem Fall steht dann die Gesamtenfernung (alle Kilometer die je auf dem Fahrrad geleistet wurden) nicht mehr zur Verfügung.

#### **Löschen: im STOPP-Modus den Knopf M ca. 5 Sek. drücken**

## **FEHLERMELDUNGEN:**

.

Bei jedem Neustart führt der Computer einen Schnelltest auf Funktionsfähigkeit durch. Sollte einmal nicht alles in Ordnung sein, gibt er drei verschiedene Fehlermöglichkeiten an :

- E 1 Dieses Zeichen und ein Warnton erscheinen, wenn die Verkabelung fehlerhaft angeschlossen ist. Überprüfen Sie alle Kabelverbindungen , besonders an den Steckern. Nach Behebung des Fehlers die START-Taste 2 Sekunden gedrückt halten, um das System auf 000 zurückzusetzen.
- E 2 Dieses Zeichen erscheint, wenn die Messwerte fehlerhaft sind oder das IC beschädigt ist.
- E 3 Dieses Zeichen erscheint, wenn der Computer im Programm 13 das Signal vom Handpuls nicht empfängt und er somit nichts messen kann.

### **PROGRAMMBESCHREIBUNG**

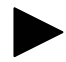

Um die in dieser Beschreibung benutzten Begriffe besser verstehen zu können, gibt es auf den Seiten 8 bis 12 eine genauere Erklärung. Bitte informieren Sie sich dort.

#### **Zurück zur Ausgangsposition / 00:00-Stellung:**

Zu jeder Zeit und in allen Programmfunktionen können Sie durch ein mindestens 2 Sekunden langes Drücken der START/STOPP-Taste L in die Ausgangsposition zurückgelangen.

#### **TRAINING mit ZEIT oder Entfernungs-Vorgabe:**

Sie können ENTWEDER eine Zeitvorgabe ODER eine Entfernungsvorgabe eingeben **Beides gleichzeitig ist nicht möglich**:

#### *bei Zeitvorgabe:*

Die Balkengrafik wird in 10 Teilschritte unterteilt, jeder Balken entspricht also einem Zehntel der Gesamtzeit. Z. B. bei einer Gesamtzeit von 10 Minuten (= 600 Sekunden) : 10 = 1 Minute (60 Sekunden) pro Zeitbalken).

#### *bei Entfernungsvorgabe:*

Jeder Balken repräsentiert 3 Minuten. Daraus ergibt sich eine Trainingseinheit von insgesamt 30 Minuten (= 10 Balken).

#### **Tretwiderstand verändern:**

Einstellung der Leistungsstufen : Tretwiderstand: mit derTaste +/- kann der aktuelle Tretwiderstand verändert werden. Tretwiderstand höher = Leistungsbalken in der Anzeige wird größer Tretwiderstand kleiner = Leistungsbalken in der Anzeige wird kleiner. Dies gilt für den jeweils aktuellen und je nach Programm auch für die künftigen Zeitbalken. Vergangene Zeitbalken bleiben auf der zum damaligen Zeitpunkt trainierten Höhe.

#### **MODUS - Umschalter:**

Durch Drehen des MODUS-Knopf L kann zwischen der Anzeige Kjoule und Watt bzw. U/min (Umdrehung pro Minute) und Geschwindigkeit (SPEED) hin und hergeschaltet werden.

#### **Trainingsunterbrechung:**

STOPP-Taste L drücken. Alle Anzeigen bleiben stehen, die STOPP-Anzeige J leuchtet. Zur Wiederaufnahme des Trainings START-Taste L erneut drücken.

## **Programm 1:- MANUELL**

## *Programmverlauf:*

In diesem Programm ist der Trainingsverlauf nicht vorgegeben, sondern wird manuell eingestellt.

## *Allgemeines:*

Folgende Möglichkeiten bestehen:

- Training mit Zeitvorgabe (ab 1 min bis 99 min)
- Training mit Entfernungsvorgabe ( 1 km 999 km ) (entweder Zeitvorgabe oder Entfernungsvorgabe, beides gleichzeitig ist nicht möglich!)
- Training mit Kjoule Vorgabe
- Training ohne Vorgabe (das Programm zählt dann die jeweiligen Werte aufwärts)
- Die Anzeigen Watt und U/min und SPEED-Geschwindigkeit (Anzeigemodus mit Taste L wählbar) werden jeweils angezeigt, können in Programm 1 aber nicht vorgegeben werden.

### *Vorgehen:*

**Computer einschalten (Netzstecker einstecken oder Pedale drehen)** bzw. Rückstellung herbeiführen, indem die Taste Start/Stopp (L) gedrückt wird .

Der Tretwiderstand wird direkt während des Trainings durch Drehen des Knopf +/- ( M ) eingestellt.

### *Beispiel mit Zeitvorgabe:*

im Programm 1 soll 5 Minuten trainiert werden (Zeitvorgabe = 5 Minuten):

- 1. Computer einschalten (s. S. 8), es ertönt ein akustischer Piepton
	- alle Werte sind auf 0
	- PROGRAMM 1 blinkt
- 2. Durch Drücken des Eingabe- Knopf M bestätigen.
- 3. Anzeige PROGRAMM 1 steht jetzt fest und Anzeige A Zeit blinkt. Mit +/-Taste auf 5 min stellen.
- 4. Zum Bestätigen Eingabeknopf M drücken. Jetzt blinkt ZEIT nicht mehr, die Anzeige PROGRAMM 1 blinkt wieder.
- 5. Zum Starten des Trainingsprogramms START Ldrücken.
	- Die Zeit beginnt vom voreingestellten Wert her rückwärts zu zählen.
	- Die zurückgelegte Entfernung wird hochgezählt.
- 6. In der Mitte des Anzeigefeldes erscheint die Balkendarstellung für die Leistungsstufen. Der erste Zeitbalken blinkt. Bei 5 Minuten = 300 Sekunden Trainingszeit bedeutet jeder der 10 Balken 30 Sekunden Zeitabschnitt. Nach jeweils 30 Sekunden springt die Blinkanzeige zum nächsten Zeitbalken. Wird keine Zeitvorgabe gewählt, so setzt der Computer die Gesamtzeit auf 30 Minuten fest und jeder Balken bedeutet 3 Minuten.
- 7. Einstellung der Leistungsstufen / Tretwiderstand:

 mit den Knopf M +/- kann nun der aktuelle Tretwiderstand verändert werden. Tretwiderstand höher = Leistungsbalken in der Anzeige wird größer; Tretwiderstand kleiner = Leistungsbalken in der Anzeige wird kleiner. (Dies gilt für den jeweils aktuellen und die zukünftigen Zeitbalken. Vergangene Zeitbalken bleiben auf der damaligen Höhe).

- 8. Durch Drehen des Modus Knopf L kann zwischen der Anzeige KJoule und Watt bzw. U/min (Umdrehung pro Minute) und Geschwindigkeit (SPEED) hin und hergeschaltet werden.
- 9. Trainingsunterbrechung: STOPP/START -Taste L drücken. Alle Anzeigen bleiben stehen, PROGRAMM 1 blinkt. Zur Wiederaufnahme des Trainings START/STOPP- Taste L erneut drücken.

Ist die gewählte Trainingszeit von 5 min abgelaufen, so ertönt ein Warnton, die Bremse fährt in Stufe 1 zurück und alle Angaben gehen auf den Stand des Programmstarts zurück ( in unserem Beispiel auf PROGRAMM 1 / 5 Min ).

## **Nach ca. 4 Minuten ohne Aktivität schaltet der Computer automatisch ab!**

*Beispiel mit Entfernungsvorgabe:*

Im Programm 1 soll 6 km trainiert werden:

- 1. Computer einschalten (siehe oben), es ertönt ein akustischer Piepton
	- alle Werte sind auf 0
	- PROGRAMM 1 blinkt
- 2. Mit Eingabe-Knopf M bestätigen.
- 3. Anzeige PROGRAMM 1 steht fest und Anzeige ZEIT blinkt. Nochmals Eingabetaste M drücken: Nun blinkt ENTFERNUNG. Mit + / - (M) die gewünschte Entfernung in Kilometer eingeben.
- 4. Zum Bestätigen M-Knopf drücken. Wird innerhalb 20 Sekunden keine Eingabe gemacht, so springt der Computer zu Programm 1 zurück. Jetzt blinkt ENTFERNUNG nicht mehr, die Anzeige PROGRAMM 1 blinkt.
- 5. Zum Starten des Trainingsprogramms START L drücken.
	- Die Zeit beginnt aufwärts zu zählen
	- die Entfernung wird beim Treten rückwärts vom vorgegebenen Wert in 0,1km-Schritten heruntergezählt.
- 6. In der Mitte des Anzeigefeldes erscheint die Balkendarstellung für die Leistungsstufen. Der erste Zeitbalken blinkt. Da keine Zeitvorgabe vorliegt, repräsentiert jeder Balken 3 Minuten (s.o.), dies bedeutet daß nach jeweils drei Minuten die Blinkanzeige zum nächsten Zeitbalken springt.
- 7. Einstellung der Leistungsstufen / Tretwiderstand: mit dem Knopf +/- kann nun der aktuelle Tretwiderstand verändert werden. Tretwiderstand höher = Leistungsbalken in der Anzeige wird größer; Tretwiderstand kleiner = Leistungsbalken in der Anzeige wird kleiner. (dies gilt für den jeweils aktuellen und die künftigen Zeitbalken. Vergangene Zeitbalken bleiben auf der damaligen Höhe.)
- 8. Durch Drehen des MODUS-Knopf L kann zwischen der Anzeige KJoule und Watt bzw. U/min (Umdrehung pro Minute) und Geschwindigkeit (SPEED) hin und hergeschaltet werden.
- 9. Trainingsunterbrechung: STOPP -Taste L drücken. Alle Anzeigen bleiben stehen, PROGRAMM 1 blinkt. Zur Wiederaufnahme des Trainings START-Taste L erneut drücken.

#### **Erfolgt die Wiederaufnahme des Trainings nicht innerhalb von 4 Minuten, so schaltet das Gerät von selbst ab und alle Vorgabewerte sind gelöscht.**

10. Ist die gewählte Distanz zurückgelegt, so ertönt ein akustisches Signal (Piepton), die Zeit bleibt stehen, die Vorgabedistanz wird wieder angezeigt, Programm 1 blinkt., Puls hört auf zu zählen = STOPP-MODUS. Zum Fortfahren START drücken. Zeit zählt weiter (von vorheriger Zeit), Entfernung wird von Vorgabe ab aufwärts gezählt.

#### **Programm 2: AUF - AB**

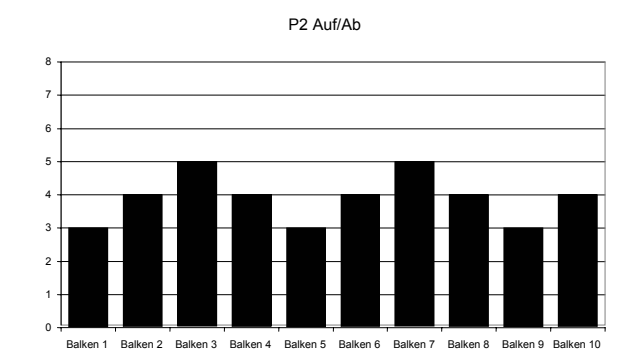

*Programmverlauf:* 

Es werden zwei Steigungen und zwei Abfahrten abwechselnd gleichmäßig abgefahren.

## *Vorgehen:*

- 1. Durch Drücken des Eingabe-Knopf M ins Feld "Programm" springen
- 2. Mit +/ Programm 2 wählen und Knopf M erneut drücken. Programm 2 blinkt nicht mehr, ZEIT blinkt.
- 3. Zeitvorgabe mindest. 5 Min bis max. 99 Min mit + /- einstellen und Knopf M drücken. Programm 2 blinkt.
- 4. Start-Taste L drücken. Das Programm startet.

### *Zeitvorgabe:*

- 1. Der erste Zeitbalken blinkt, die vorgegebene Leistungsstufe (Tretwiderstand ) wird angefahren.
- 2. Im jeweils aktuellen Zeitbalken kann mit den + und Taste M ein individuelle, programmabweichende Tretwiderstandsstufe eingestellt werden. Alle zukünftigen Zeitbalken bleiben davon unberührt und zeigen die vom Programm vorgegebene Leistungsstufe.
- 3. Ist die Zeit abgelaufen, ertönt ein Piepton und die Anzeige geht in den STOPP-Modus (s.o.)
- 4. Drücken der START-Taste L: die Zeit zählt wieder von 0 an aufwärts

#### Entfernungsvorgabe:

- 1. Beginn wie oben, dann mit Eingabe-Knopf M Entfernung anwählen.
- 2. Entfernung mit + / eingeben (von 1 km bis 999 km). Eingabe-Knopf M drücken.
- 3. Programm 2 blinkt.
- 4. START drücken mit dem Training beginnen.
- 5. Zeit läuft aufwärts, Entfernung zählt in 0,1 km Schritten abwärts.
- 6. Tretwiderstand kann mit + oder Taste M im aktuellen Balken angepasst werden
- 7. Ist die Entfernung abgelaufen, ertönt ein Piepton, die Zeit bleibt auf dem letzten Wert stehen. (STOPP-MODUS.) Distanz springt auf Vorgabewert zurück. Programm 2 blinkt. Leistungsbalken bleiben stehen.
- 8. Drücken der Starttaste: Zeit zählt weiter. Die Entfernungsanzeige zählt die bereits erbrachte Vorgabe-Entfernung plus die darüber hinaus erbrachte Entfernung. Leistungsbalken wird im Programm dort fortgeführt, wo aufgehört wurde.

Das Programm mit Entfernungsvorgabe macht nur dann Sinn, wenn die Distanz groß genug, um ca. 30 min Training zu ermöglichen.

#### **Programm 3 TAL**

#### *Programmverlauf:*

Sie beginnen auf hohem Niveau, um dann ins Tal hinabzufahren und auf der anderen Seite des Tales wieder bergauf zu fahren.

#### *Vorgehen:*

- 1. Mit Eingabe-Taste M ins Feld "Programm" springen
- 2. Mit +/ Taste in Programm 3 springen und Eingabe **-** Taste erneut drücken. Programm 3 blinkt nicht mehr, ZEIT blinkt.
- 3. Zeitvorgabe mindest. 5 min bis max. 99 min mit + /- Tasten eingeben und Eingabe-Taste drücken. Programm 3 blinkt
- 4. Start-Taste L drücken Programm startet.

Programm 3: Zeit / Entfernung und Tretwiderstand gleich wie Programm 2, siehe dortige Beschreibung

## **TRAININGSCOMPUTER**

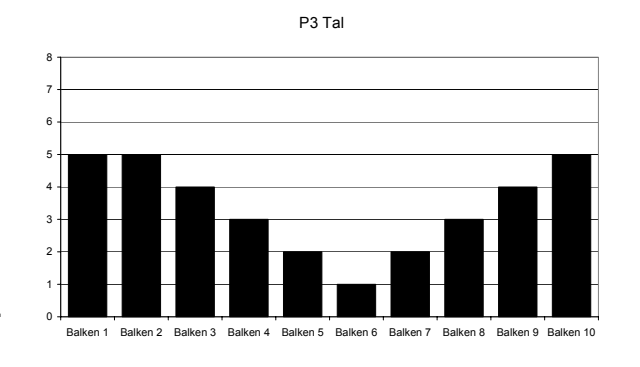

Seite 18

## **Programm 4 FITNESS**

## *Programmverlauf:*

Am Anfang nimmt der Tretwiderstand langsam zu, in der Mitte bleiben Sie längere Zeit auf gleichem Niveau mit erhöhtem Widerstand, um zum Ende hin wieder langsam abzufallen.

## *Vorgehen:*

- 1. Mit der Eingabe–Taste M ins Feld "Programm" springen
- 2. Mit + / Programm 4 wählen und Eingabe-Taste erneut drücken. Programm 4 blinkt nicht mehr, ZEIT blinkt.
- 3. Zeitvorgabe mindest. 5 Min bis max. 99 Min mit + / Taste eingeben und Eingabe–Taste M drücken. Programm 4 blinkt.
- 4. Start-Taste L drücken Programm startet.

Zeit / Distanz und Tretwiderstand gleich wie Programm 2, siehe dortige Beschreibung.

## **Programm 5 RAMPE**

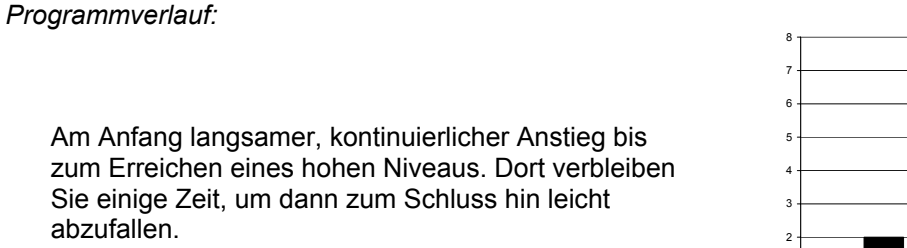

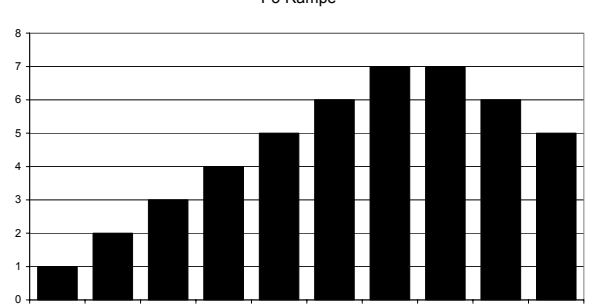

P5 Rampe

Balken 1 Balken 2 Balken 3 Balken 4 Balken 5 Balken 6 Balken 7 Balken 8 Balken 9 Balken 10

## *Vorgehen:*

- 1. Mit der Eingabe–Taste M ins Feld "Programm" springen.
- 2. Mit + / Programm 5 wählen und Eingabe –Taste M erneut drücken. Programm 5 blinkt nicht mehr, ZEIT blinkt.
- 3. Zeitvorgabe mindest. 5 Min. bis max. 99 Min. mit + /- Taste eingeben und Eingabe–Taste M drücken. Programm 5 blinkt.
- 4. Start-Taste L drücken. Das Programm startet.

Zeit / Distanz und Tretwiderstand gleich wie Programm 2, siehe. dortige Beschreibung.

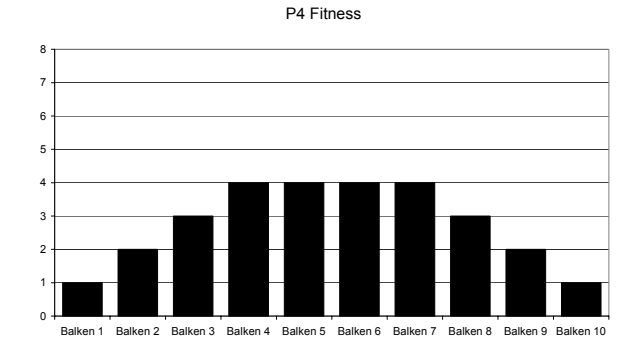

### **Programm 6 BERG**

*Programmverlauf:* 

Am Anfang nimmt der Widerstand kontinuierlich zu, verweilt einige Zeit auf hohem Niveau, um zum Schluss hin wieder kontinuierlich abzunehmen. Der anstrengende Mittelteil ist kürzer, aber höher als im Programm 4.

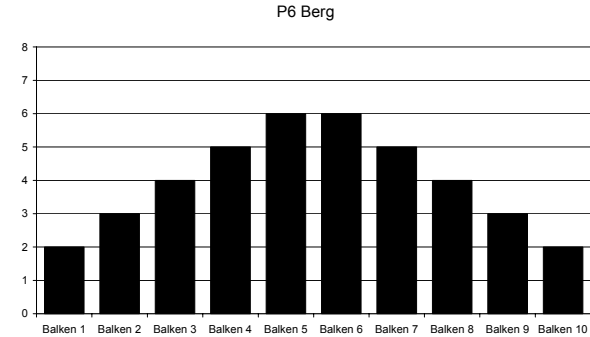

Balken 1 Balken 2 Balken 3 Balken 4 Balken 5 Balken 6 Balken 7 Balken 8 Balken 9 Balken 10

### *Vorgehen:*

- 1. Mit der Eingabe-Taste M ins Feld "Programm" springen.
- 2. Mit + / Taste Programm 6 wählen und Eingabe –Taste M erneut drücken. Programm 6 blinkt nicht mehr, ZEIT blinkt.
- 3. Zeitvorgabe mindest. 5 Min bis max. 99 Min mit der + /- Tasten eingeben und Eingabe –Taste M drücken. Programm 6 blinkt
- 4. Start-Taste L drücken .- Programm startet.

Zeit / Distanz und Tretwiderstand gleich wie Programm 2, siehe dortige Beschreibung.

### **Programm 7 INTERVALL**

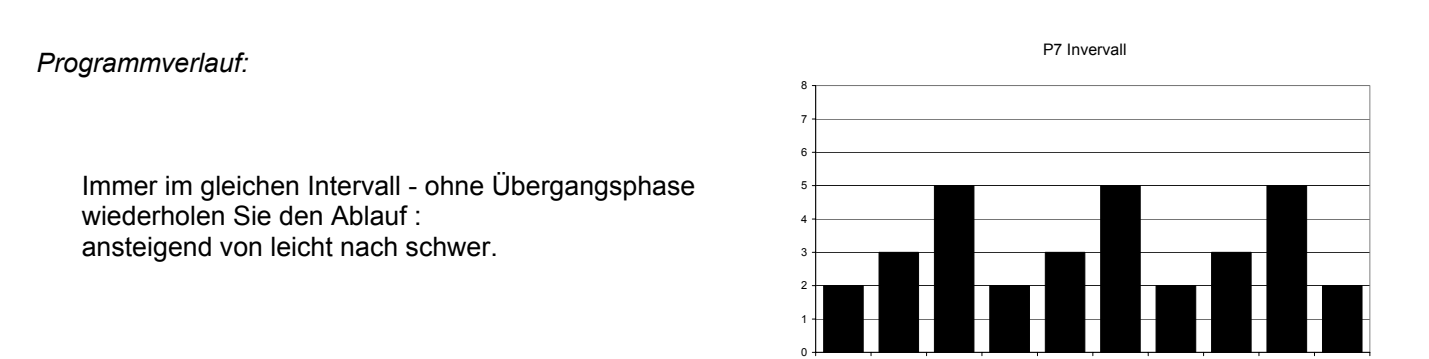

*Vorgehen:* 

- 1. Mit der Eingabe–Taste M ins Feld "Programm" springen
- 2. Mit + / Taste Programm 7 wählen und Eingabe-Taste M erneut drücken. Programm 7 blinkt nicht mehr, ZEIT blinkt.
- 3. Zeitvorgabe mindest. 5 Min bis max. 99 Min mit der + / Tasten eingeben und Eingabe –Taste M drücken. Programm 7 blinkt
- 4. Start-Taste L drücken .- Programm startet.

Zeit / Distanz und Tretwiderstand gleich wie Programm 2, siehe dortige Beschreibung.

### **Programm 8: WATT**

#### *Programmverlauf:*

In diesem Programm können Sie nach einer vorgegebenen Wattleistung trainieren. Hier können Sie Ihre individuelle Watt-Vorgabe eingeben. Innerhalb eines gewissen Toleranzbereiches wird der Tretwiderstand automatisch – **unabhängig** von der Trittfrequenz - vom Computer nachgeregelt, so dass Sie sich immer in der vorgegebenen Zone befinden

#### *Vorgehen:*

- 1. Mit der Eingabe-Taste M in Programm springen
- 2. Mit + / Taste Programm 8 wählen und Eingabe -Taste M erneut drücken. Programm 8 blinkt nicht mehr, ZEIT blinkt.
- 3. Zeitvorgabe mindest. 5 Min bis max. 99 Min mit der + /- Tasten eingeben und mit Eingabe -Taste M in Anzeige WATT ( D ) springen, die dann zu blinken beginnt.
- 4. Mit + / Taste den gewünschten Wattwert (von 30 300 Watt in 10 er-Schritten) eingeben.
- 5. Mit Eingabe-Taste M bestätigen und in ALTER E springen. Mit +/- Tasten Alter eingeben und Eingabe **-** Taste M drücken
- 6. Programm 8 blinkt. Start-Taste L drücken Programm startet.
- 7. In der Anzeige wird in ein flaches, gleichbleibendes Balkendiagramm angezeigt.
- 8. Der Tretwiderstand kann während des Trainings **nicht** eingestellt werden:

Der erste Zeitbalken beginnt zu blinken. Ist die Zeit des ersten Balkens "abgelaufen", springt die Anzeige zum zweiten Balken usw.

Ihr Ergometer ist ein **drehzahlunabhängiges** Gerät.Der Tretwiderstand wird automatisch vom Motor geregelt, sobald Sie sich länger als 20 Sek. mindestens +/- 10% außerhalb des gewählten Wattbereiches befinden,unabhängig davon , wir schnell Sie treten.

Innerhalb des Toleranzbereiches von + / - 10% der von Ihnen vorgegebenen Wattzahl erfolgt keine Nachregelung des Tretwiderstandes.

Zeit / Distanz gleich wie Programm 2, siehe dortige Beschreibung.

#### *Hinweis für Programm 1 – 8:*

.

Haben Sie bei der Programmeingabe Ihr Alter eingegeben, so wird Ihnen während des Trainings im Feld E ein WARN – Puls angezeigt. Die Berechnung wird mit der Formel 220 – Alter / 85% vorgenommen.

#### **Dieser Wert ist als Warnung gedacht** .

Haben Sie die Pulsmessung aktiviert ( Hand–oder Brustgurtmessung ) wird Ihr aktueller Puls gemessen. Sobald dieser WARN-Wert erreicht wird , fängt die Pulsanzeige F an zu blinken und zeigt Ihnen damit an, dass Sie sich sehr nahe an Ihrer maximalen Herzfrequenz befinden. Sie sollten dann sofort die Geschwindigkeit reduzieren oder den Tretwiderstand verringern.

#### **Programm 9: ZIEL-TRAININGSHERZFREQUENZ THF**

*Programmverlauf:* 

In diesem Programm können Sie Ihre persönliche optimale Trainingsherzfrequenz vorgeben. Diese sollte am sichersten von Ihrem Arzt ermittelt werden oder nach der Ruhepulsformel ( Karvonen-Formel ) errechnet werden (siehe Seite 31), **die aber nur für gesunde Menschen gilt.**

Das Gerät regelt den Widerstand automatisch nach, sobald Sie mind. 20 Sek. über /unter dem Vorgabewert liegen. Ist Ihr aktueller Puls höher als der Vorgabepuls, so wird der Tretwiderstand geringer = leichter, ist Ihr aktueller Puls niedriger als der Vorgabepuls, so wird der Tretwiderstand höher = schwerer = aktueller Puls Steigt an.

Nicht mit den Programmen 10, 11 und 12 verwechseln, da dort andere Parameter verwendet werden, die zu anderen Vorgabezahlen führen. (siehe Seite 22)

#### *Beispiel:*

Eine untrainierte 50 jährige Person mit einem Ruhepuls von 70 Schlägen/min möchte ein Training in der Gesundheits-/Fettverbrennungszone (= 60%, s. S. 29) im Programm 9 beginnen. Eine vom Arzt erstellte Vorgabe liegt nicht vor, deshalb wird die mathematische Karvonen-Formel (s. S. 31) benutzt: Trainingspulsfrequenz = 70 + [(220 -Alter 50 = 170-70) x 60% ] = **130 Schläge** pro Minute.

#### *Vorgehen:*

- 1. Mit der Eingabe-Taste M ins Feld "Programm" springen
- 2. Mit + / Taste Programm 9 wählen und Eingabe–Taste M erneut drücken. Programm 9 blinkt nicht mehr, ZEIT blinkt. Im Anzeigefeld wird groß ein symbolisches **Herz** für Herzfrequenz dargestellt
- 3. Zeitvorgabe mindest. 5 Min bis max. 99 Min mit dee + /- Tasten eingeben und mit Eingabe -Taste in Anzeige ZIEL PULS ( E ) springen, die automatisch auf 90 steht und zu blinken beginnt.
- 4. Mit + und Taste den gewünschten Pulswert eingeben ( von 60 220 Schlägen möglich ).
- 5. Mit Eingabe Taste M bestätigen.
- 6. Programm 9 blinkt. Start-Taste L drücken. Das Programm startet.
- 7. Das große Herzsymbol im Anzeigefeld wird durch ein flaches Balkendiagramm ersetzt.
- 8. Handpulsmessung (siehe Seite 26) oder Cardio Brustgurtsender aktivieren.
- 9. Bringen Sie beide Hände für die Pulsmessung an die Sensoren 30 im Lenkergriff. Siehe auch HINWEIS zur Pulsmessung auf Seite 26.
- 10. Beginnen Sie nun zu treten, so misst das Ergometer den erzielten Puls 20 Sek. lang. Ist die tatsächliche Pulsfrequenz dann abweichend von der Zielfrequenz (Toleranz +/- 10%), so wird der Tretwiderstand automatisch nachgeregelt.

**Beispiel**: Die Zielfrequenz liegt bei Puls 110. Toleranzbereich +/- 10% = 99 bis 121. Ist der gemessene Wert mind. 20 Sek. lang kleiner als 99, so wird der Tretwiderstand automatisch erhöht. Ist der gemessene Wert mind. 20 Sek. lang größer als 121, so wird der Tretwiderstand verringert. Liegt der gemessene Wert zwischen 99 und 121, erfolgt keine Korrektur.

11. Der Tretwiderstand kann während des Trainings darüber hinaus auch manuell verändert werden: Mit der Tasten +/- kann der Tretwiderstand erhöht (Balken wird größer) oder verringert (Balken wird kleiner) werden, Ist die Zeit des ersten Balkens "abgelaufen", springt die Anzeige zum zweiten Balken, hier kann der Tretwiderstand erneut mit +/- eingestellt werden. Die manuelle Einstellung kann aber automatisch vom Motor wieder korrigiert werden, sobald Sie sich länger als 20 Sek. außerhalb des 10%igen Bereiches aufgehalten haben.

Ist die Zeitvorgabe abgelaufen so bleibt der Tretwiderstand auf der zuletzt eingestellten Stufe stehen.

### **Programm 10 - 12: % DER MAXIMALEN HERZFREQUENZ MHF**

#### *Programmverlauf:*

Die Programme 10,11 und 12 arbeiten genau gleich. Der einzige Unterschied besteht in den unterschiedlichen Prozentzahlen von 60% / 75% oder 85% der MHF, die bei der Berechnung zugrundegelegt werden.

Im Unterschied zu Programm 9 wird hier der Ruhepuls nicht berücksichtigt.

Die Berechnungsformel lautet:

**x % der MHF** = 220 - Alter = MHF

MHF x % der Intensität (je nach Programm 60%, 75% oder 85%).

#### *Vorgehen:*

- 1. Mit der Eingabe-Taste M in Programm springen
- 2. Mit der + Taste in Programm 10/11 o.12 springen und Eingabe -Taste erneut drücken. Programm Nr. blinkt nicht mehr, ZEIT blinkt. In P 10 wird im Anzeigefeld ein großes symbolisches **Herz-** und in P 11 und P 12 ein springendes Doppelherz als Symbol für Herzfrequenz dargestellt
- 3. Zeitvorgabe mindest. 5 Min bis max. 99 Min mit der + /- Tasten eingeben und mit Eingabe -Taste M in Anzeige ALTER ( E ) springen, die auf 30 steht und zu blinken beginnt..
- 4. Mit + / Taste Ihr gewünschtes Alter eingeben (von 10 99 Jahre möglich)
- 5. Mit Eingabe-Taste bestätigen
- 6. Programmnummer blinkt. Start-Taste L drücken. Das Programm startet.
- 7. Das große Herzsymbol im Anzeigefeld wird durch ein flaches Balkendiagramm ersetzt und im Feld E wird der automatisch nach obiger Formel errechnete Zielwert angezeigt.
- 8. Handpulsmessung (s. S. 26) oder Cardio Brustgurtsender aktivieren. Bringen Sie beide Hände für die Pulsmessung an die Sensoren 30 im Lenkergriff.

Siehe auch HINWEIS zur Pulsmessung auf Seite 26.

9. Beginnen Sie nun zu treten, so misst das Ergometer den erzielten Puls 20 Sek. lang. Ist die tatsächliche Pulsfrequenz dann abweichend von der Zielfrequenz (Toleranz +/- 10%), so wird der Tretwiderstand automatisch nachgeregelt.

#### *Beispiel:*

Eine 50jährige Person hat die max. Herzfrequenz von 220 - Alter 50 = 170.

Programm 10: Training bei 60% der maximalen Herzfrequenz = 170 x 0,60 = 102 Schläge Programm 11: Training bei 75% der maximalen Herzfrequenz = 170 x 0,75 = 127 Schläge Programm 12: Training bei 85% der maximalen Herzfrequenz = 170 x 0,85 = 144 Schläge

Wenn Sie bei unserem Beispiel das Ergebnis im Programm 9 mit dem in Programm 10 vergleichen, so werden Sie feststellen, dass aufgrund der verschiedenen Parameter ein Unterschied von **130 - 102 = 28 Schlägen** besteht.

### **Programm 13 Körperwerte-Berechnungsprogramm**

In diesem Berechnungsprogramm wird nach Eingabe Ihre individuellen Werte für Geschlecht / Größe / Gewicht und Alter die entsprechenden Werte für Ihren Körperfettanteil , den BMR, den BMI , den Warnpuls und Körpertyp errechnet und angezeigt. Dies ist für zwei unterschiedliche Benutzer ( B 1und B 2) möglich. Gemäss dem Körpertyp wird für den Benutzer 1 ein entsprechendes Trainingsprogramm in Programm 14 und für den Benutzer 2 im Programm 15 hintergelegt.

#### *Vorgehensweise:*

- 1. Mit der Eingabe–Taste M ins Feld "Programm springen
- 2. Mit der +/--Taste in Programm 13 springen und Eingabe-Taste erneut drücken
- 3. Es erschein die Anzeige **FETT**
- 4. Eingabe-Taste drücken. Es erscheint B 1 für den ersten Benutzer. Mit der +/-Taste kann auf den zweiten Benutzer umgeschaltet werden
- 5. Mit der Eingabe-Taste in Feld G Geschlecht springen und mit +/- Taste MANN oder FRAU wählen.
- 6. Mit Eingabe-Taste weiterspringen und nach dem gleichen Schema auch Ihren persönlichen Wert für Größe, Gewicht und Alter eingeben

7. Wurden alle Eingaben vorgenommen, dann die START-Taste L drücken – und **sofort** ( innerhalb ca. 4 Sek.) beide Hände auf die Kontaktflächen 30 des Handpulses legen ( auch wenn Sie einen Brustgurt tragen ) und diese **bis zum Ende des Berechnungsvorganges dort belassen**.

Der Berechnungsvorgang beginnt mit von links nach rechts blinkenden Einzelsegmenten.

Nach ca. 10 Sek. ist der Berechnungsvorgang abgeschlossen Das Ergebnis wird in den einzelnen Feldern mit Ihrem persönlichem Körperfettanteil / BMR / BMI und Körpertyp angezeigt.

Erscheint die **Fehlermeldung E 3**, dann haben Sie Ihre Hände nicht rechtzeitig an die Handkontakte angelegt und der Computer hat keine verwertbaren Signale erhalten - Vorgang wiederholen indem die START-Taste gedrückt wird und die Hände erneut angelegt werden.

#### *Ergebnisse:*

*Bedingt durch vielfältige Einflüsse sind alle angezeigten Ergebnisse nur als Anhaltswerte - zu Beurteilung Ihres Fitnesszustandes - zu bewerten. Sie können nicht als medizinische Werte verwendet werden.* 

#### **Körperfettanalyse:**

Es gibt verschiedene Methoden um den Fettanteil zu messen. Bei diesem Gerät wird mittels einer Formel - anhand der von Ihnen eingegebenen Werte für Geschlecht, Größe, Gewicht und Alter - Ihr Körperfettanteil in % errechnet und angezeigt**.** 

Dieses Ergebnis wird auch als Berechnungsgrundlage für die Ermittlung des Körpertyp herangezogen (siehe dort)

#### **BMR ( Basal metabolische Rate** )

Die basale metabolische Rate ist diejenige Energie, die Ihr Körper im wachen Ruhezustand unter Beibehaltung der körperlichen Funktionen verbraucht. Ihr BMR wird vom Alter, Gewicht, Größe, Geschlecht, Klimatemperatur, Ernährungsgewohnheiten und anderen Werten beeinflusst.

Der angezeigte Wert wird in **Kcal** angegeben ( alle anderen Energieanzeigen erfolgen in Kjoule ). Wenn Sie den Kcal-Wert mit 4,18 multiplizieren erhalten Sie Kjoule.

### **BMI Body Mass Index:**

Ein von Wissenschaftler festgelegter mathematischer Wert ,um festzustellen, ob Über/Unter-Normalgewicht vorliegt. Nicht berücksichtigt sind dabei Geschlecht , Alter und Ihr Trainingszustand. Die Werte gelten nur für normale Erwachsene.

### **Formel:**

## **Körpergewicht ( kg ) ( Körpergröße(m))** ²

**Beispiel:** Gewicht: 58kg Größe: 1,65m **BMI = 21,3** 

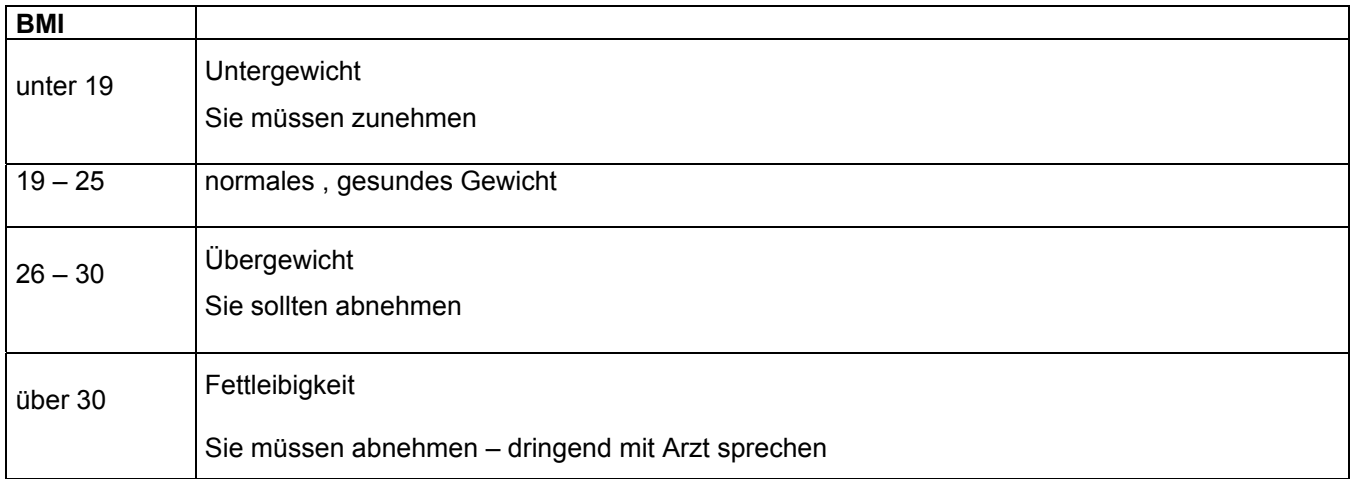

Bei normalgewichtigen Männern liegt der BMI zwischen 20 – 25, bei Frauen zwischen 19 – 24

Bedingt durch verschiedene Knochendichte und Körperbau ergibt sich diese große Bandbreite beim BMI

## *ACHTUNG:*

der BMI sollte bei großer Muskelmasse wie z.B. bei Bodybuilder oder bei Schwangeren nicht angewendet werden

Obige Tabelle kann eine ärztliche Untersuchung und Beratung nicht ersetzten.

## **Körpertyp**

Anhand des Ergebnisses der Körperfettanalyse wird in 9 verschiedene Typarten eingeteilt:.

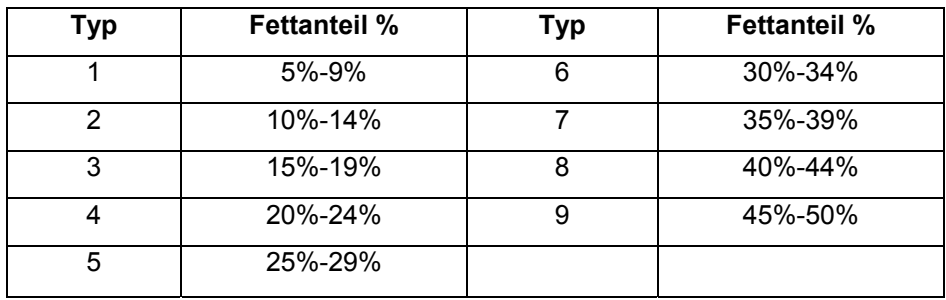

Der Wert Ihres Körpertypes wird als Grundlage für einen Trainingsplan herangezogen, der dann im Programm 14 ( für Benutzer 1 ) oder Programm 15 ( für Benutzer 2 ) hinterlegt wird.

*ACHTUNG*: alle Werte sind nach Formeln berechnet und stellen nur Anhaltswerte dar um Ihren Fitnesszustand zu beurteilen – sie können **nicht als medizinische Werte** verwendet werden. Fragen Sie Ihren Arzt.

### **Programm 14 und 15**

Programm 14 und 15 sind speziell für Ihren Körpertyp ausgearbeitete Benutzerprogramme.

Die im Programm 13 unter **B 1 ( Benutzer 1** ) errechneten Werte werden als Grundlage herangezogen, und aus dem sich daraus ergebenden Körpertyp wird ein speziell auf diesen Körpertyp bezogener Trainingsvorschlag erarbeitet und unter Programm 14 abgelegt.

Sobald Sie das Programm 14 aufrufen, erscheint sofort dieser Trainingsvorschlag in Form eines Balkendiagrammes. Sie haben nun zwei Möglichkeiten fortzufahren:

**1.)** Sie ändern nichts am Vorschlag – dann nur START drücken – das Programm beginnt.

Da keine Zeit oder Entfernung vorgegeben wurde, dauert jeder Balken 3 Minuten lang ( 10 x 3 Min = 30 Min. Gesamtzeit ). Sie können jederzeit mit der **+** und **–** Taste diesen Tretwiderstand an Ihre persönlichen Wünsche anpassen – ohne dass dabei der gespeicherte Wert geändert wird.

Im Anzeigefeld E wird ein **ZIELpuls** angezeigt, der aufgrund der Alterseingabe im Programm 13 vom Computer errechnet wurde **- (Formel:( 220 – Alter) x 0,65).** 

**Bei Erreichen dieses Wertes beginnt die Anzeige Puls F zu blinken – Sie sollten dann versuchen, die Geschwindigkeit und die Belastungsstufe so beizubehalten.** 

**2.)** Sie wollen dem Vorschlag eine Zeit – /oder Entfernungsvorgabe hinzufügen:

Programm 14 aufrufen – der Trainingsvorschlag erscheint als Balkendiagramm – Programm 14 blinkt.

Mit der Eingabe-Taste ins Zeitfeld A oder in Entfernungsfeld C springen und mit der + / - Taste den gewünschten Wert eingeben ( Mindestzeit 5:00 Min. ). Nun die START-Taste drücken – das Programm beginnt.

Bei einer Zeitvorgabe werden die einzelnen Balken in jeweils 1/10 der Vorgabezeit aufgeteilt. Bei einer Entfernungsvorgabe repräsentiert jeder Balken 3 Min = 30 Min. Gesamttrainingsdauer

Sie können jederzeit mit der **+ / –** Taste diesen Tretwiderstand an Ihre persönlichen Wünsche anpassen – ohne dass dabei der gespeicherte Wert geändert wird.

Im Anzeigefeld E wird ein **ZIELpuls** angezeigt, der aufgrund der Alterseingabe im Programm 13 vom Computer errechnet wurde - **(Formel: ( 220 – Alter ) x 0,65 ).** 

**Bei Erreichen dieses Wertes beginnt die Anzeige Puls F zu blinken – Sie sollten dann versuchen die Geschwindigkeit und die Belastungsstufe so beizubehalten.** 

Die im Programm 13 unter **B 2 ( Benutzer 2** ) errechneten Werte sind unter **Programm 15** abgelegt. Somit haben zwei verschiedene Personen Ihren eigenen Trainingsprogrammvorschlag zur Verfügung. Die Handhabung erfolgt gleich wie beim Programm 14.

### **Allgemeines zu Pulsprogrammen:**

Es gibt eine große individuelle Streubreite in der Pulsfrequenzreaktion für Personen gleichen Alters und mit vergleichbarer Leistungsfähigkeit. Hier spielt u.a. die individuell max. erreichbare Pulsfrequenz eine Rolle. Diese kann nur in einem Ausbelastungstest bestimmt werden, der zumindest bei Älteren unter ärztlicher Aufsicht erfolgen sollte.

### **PULSMESSUNG:**

Die Messung kann auf 2 Weisen erfolgen:

1. *Handpulsmessung*:

Im linken und rechten Lenkergriffteil ist je eine Metallkontaktplatte, die Sensoren, eingelassen. Verbinden Sie das Kabel 26 mit dem Anschluss 40 am Computer (siehe Seite 6). Bitte darauf achten, dass immer beide Handflächen **gleichzeitig** mit normaler Kraft auf den Sensoren aufliegen. Sobald eine Pulsabnahme erfolgt, blinkt ein kleines **Herzchen** neben der Pulsanzeige F.

### **START- Taste unbedingt drücken, sonst erfolgt keine Pulsmessung.**

*Die Handpulsmessung dient nur zur Orientierung, da es durch Bewegung , Reibung, Schweiß etc. zu Abweichungen vom tatsächlichen Puls kommen kann. Bei einigen wenigen Personen kann es zur Fehlfunktionen der Handpulsmessung kommen. Sollten Sie Schwierigkeiten mit der Handpulsmessung haben, so empfehlen wir Ihnen die Verwendung eines Cardio – Brustgurtes.* 

2. *Cardio - Pulsmessung*:

Im Handel sind sogenannte Cardio-Pulsmesser erhältlich, die aus einem Senderbrustgurt und einem Armbanduhr-Empfänger bestehen.

Der Computer Ihres ERGOMETER ist mit einem Empfänger (ohne Sender) für vorhandene Cardio-Pulsmeßgeräte ausgestattet. Sollten Sie im Besitz eines solchen Gerätes sein, so können die von Ihrem Sendegerät (Brustgurt) ausgestrahlten Impulse auf der Computeranzeige abgelesen werden. Dies funktioniert mit allen **uncodierten** Brustgurten, deren Sendefrequenz **zwischen 5,0 und 5,5 KHz** liegt. Die Reichweite der Sender beträgt je nach Modell 1 bis 2 m.

## **START- Taste unbedingt drücken, sonst erfolgt keine Pulsmessung.**

 ACHTUNG: Werden gleichzeitig beide Pulsmessverfahren angewendet (z.B.: sie tragen einen Brustgurt und legen gleichzeitig Ihre Hände auf die Handpuls-Sensoren) **so hat die Handpulsmessung Vorrang.** 

## **SONSTIGES**

Erhält der Computer 4 Minuten lang keine Signale, so schaltet er sich selbsttätig ab. Der Wert des Warnpuls bleibt dabei erhalten. Löschen der Werte durch 2 Sek. langes Drücken der Taste START.

Sobald Sie die Pedale bewegen, beginnen alle LCD-Anzeigefelder mit der Anzeige. Sobald Sie aufhören, die Pedale zu treten, bleiben die Anzeigen Entfernung und Warnpuls auf dem aktuellen Wert stehen. Bei Wiederaufnahme der Tretbewegung wird von diesen Werten aus weitergezählt. Die Zeit läuft weiter, die U/min, Watt und Puls fallen auf 00:00 zurück. Löschen der Werte durch 2 Sek. langes Drücken der Taste **START** 

#### **FITNESS-NOTE / ERHOLUNGSPULSFUNKTION**

Ihr Ergometer bietet die Möglichkeit, eine Bewertung Ihrer individuellen Fitness in Form einer "Fitness-Note" durchzuführen.

Das Messprinzip beruht auf der Tatsache, dass bei gesunden, gut trainierten Personen die Pulsfrequenz innerhalb einer gewissen Zeitspanne nach dem Training schneller absinkt als bei gesunden, weniger gut trainierten Personen. Zur Ermittlung des Fitnesszustandes wird daher die Differenz der Pulsfrequenz am Ende des Trainings (Anfangspuls) und der Pulsfrequenz eine Minute nach dem Ende des Trainings (Endpuls) herangezogen.

#### **HINWEIS:**

#### **Die Fitness-Note dient lediglich zur Groborientierung. Beträchtliche individuelle Abweichungen sind möglich, da viele Faktoren, wie z.B. die Höhe von Ruhepuls, Maximalpuls sowie emotionale Einflüsse Einfluss auf Ihren Fitness-Zustand haben.**

Starten Sie diese Funktion erst, wenn Sie einige Zeit trainiert haben. Vor Beginn der Erholungspulsfunktion müssen Sie sich Ihre aktuelle Pulsfrequenz anzeigen lassen, indem Sie die Hände an die Handpuls-Sensoren (30) legen oder mit Cardio-Brustgurt trainieren (s.S. 26).

VORGEHEN BEI HANDPULSMESSUNG:

- 1. Drücken Sie die Fitness-Taste "R" (s.S.9). Hierzu müssen Sie mit einer Hand den Handpuls-Sensor loslassen. **Legen Sie sofort nach Drücken der Taste wieder beide Hände zur Pulsmessung an die Sensoren an.**
- 2. Der Computer geht in den STOPP-Modus, in der Mitte des Displays wird ein großes Herzsymbol angezeigt und die automatische Erholungspulsmessung wird eingeleitet.
- 3. Im Display wird die Zeit von 0:60 zurückgezählt
- 4. Im Feld E "Zielpuls" (s.S.9) wird der Anfangspuls zu Beginn der Messung angezeigt. Hierbei wird der Durchschnitt der vier höchsten Pulswerte in den letzten 20 Sek. vor Drücken der Fitness-Taste herangezogen.
- 5. im Feld F "Puls" wird der aktuell gemessene Pulswert angezeigt.
- 6. nach Ablauf einer Minute ist die Zeit auf 0:00 zurückgefahren und es ertönt ein akustischer Signalton. Der Motor fährt zurück. Im Feld F "Puls" wird Endpuls zum Zeitpunkt 0:00 angezeigt.

Sie können nun die Hände von den Puls-Sensoren nehmen. Nach einigen Sekunden erscheint in der Mitte der Anzeige Ihre Fitness-Note von F 1,0 bis F 6,0 (Schulnotensystem).

7. Zum Weitertrainieren drücken Sie die START-Taste L (s.S.9).

VORGEHEN BEI PULSMESSUNG DURCH CARDIO BRUSTGURT

Die Vorgehensweise ist dieselbe wie bei der Handpulsmessung. Allerdings dürfen Sie bei Verwendung des Brustgurtes die Hände NICHT an die Handpuls-Sensoren 30 (s.S. 3) anlegen, denn sonst wird der Wert der Handpulsmessung angezeigt und nicht der Wert der Cardio-Brustgurt-Messung.

Kann kein Endpuls ermittelt werden, weil Sie z.B. die Hände nicht mehr an den Handpuls-Sensoren haben, so erscheint die Fehlermeldung E 3. In diesem Fall Taste L "START/STOP" (s.S.9) länger als 3 Sekunden gedrückt halten, um den Computer in die Ausgangsposition zurückzufahren.

## **TRAININGSHINWEISE**

#### **ALLGEMEINES**

Grundsätzlich kann jeder gesunde Mensch mit einem Fitnesstraining beginnen. Bedenken Sie aber, dass lange Versäumnisse sich nicht in kurzer Zeit beseitigen lassen.

#### **Wir empfehlen Ihnen, unbedingt vor Trainingsbeginn Ihren Hausarzt zu befragen.**

Das Ziel des Trainings liegt in der Steigerung der allgemeinen Fitness, der Ausdauer und des größeren Wohlbefindens. Dies wird durch regelmäßiges Training, Kontrolle des Trainings, Umstellung der Ernährung etc. erreicht.

Der Trainingserfolg wird von der Häufigkeit, der Intensität und der Dauer bestimmt. Trainieren Sie nicht in kurzer Zeit viele Trainingseinheiten, sondern langfristig und regelmäßig.

Konditionstraining beansprucht den ganzen Körper, besonders aber das Herz und den Kreislauf. Es kommt nicht auf einen schnellen Erfolg, sondern auf ein langfristiges und regelmäßiges Training an.

#### **Beginnen Sie deshalb langsam und überfordern Sie sich nicht**

- Tragen Sie geeignete Schuhe und Kleidung, die luftdurchlässig und bequem sein sollten.
- Trainieren Sie nicht, wenn Sie sich bereits unwohl, müde oder erschöpft fühlen. Unterbrechen Sie Ihre Übungen sofort, wenn Sie schwach oder schwindelig werden, Brechreiz bekommen oder Brustschmerzen spüren, wenn Sie ungewöhnliches Herzklopfen spüren oder andere Symptome auftreten. Ziehen Sie in diesem Fall unbedingt einen Arzt zu Rate.
- Trainieren Sie nicht mit vollem Magen. Sie sollten mind. 1 Stunde vor und nach dem Training keine Mahlzeit zu sich nehmen. Da der Körper während des Trainings Flüssigkeit und Mineralstoffe verliert, sollten Sie vor und nach dem Training unbedingt Flüssigkeit zuführen. Trinken Sie am Besten ungesüßte Obstsäfte und/oder natriumarmes Mineralwasser. Zuckerhaltige Getränke, Limonaden und Kaffee sind nicht geeignet. Die Getränke sollten nicht eiskalt, sondern mit Zimmertemperatur getrunken werden.

Das Training unterliegt verschiedenen Trainingsphasen

#### **AUFWÄRMEN TRAINING ENTSPANNEN**

#### *Aufwärmen*

Bereitet die Muskeln und den Organismus auf Belastung vor. So reduzieren Sie eine eventuelle Verletzungsgefahr. Als Übungen bieten sich Aerobic , Dehnübungen, Rumpfbeugen, Laufen und ähnliche Übungen an.

#### **Beginnen Sie das Training grundsätzlich mit dieser Aufwärmphase**

#### *Training*

Halten Sie sich an die Empfehlungen für Ihr spezielles Trainingsgerät. Die Belastungsintensität kann über die Herzfrequenz kontrolliert werden. **Stimmen Sie sich mit Ihrem Hausarzt ab.** 

#### *Entspannen*

Der Organismus benötigt während und nach dem Training Zeit zur Erholung. Bei einem Anfänger soll diese Erholungszeit länger dauern als bei einem geübten Sportler. Legen Sie auch während den Übungen Erholungsphasen ein.

#### **Brechen Sie das Training nicht abrupt ab. Lassen Sie Ihre Übungen immer langsam auslaufen.**

## **TRAININGSHINWEISE**

## *ERGOMETER*

### **Vorteile**

Training mit dem ERGOMETER ist auf Ausdauer angelegt und eignet sich deshalb hervorragend, die Leistungsfähigkeit des Herz-Kreislaufsystems, Kraft und Ausdauer zu steigern. Ebenso wird die Sauerstoffaufnahmefähigkeit verbessert. Weitere positive Veränderungen finden im Stoffwechselsystem statt.

#### **TRAININGSPLANUNG**

Ausschlaggebend ist Ihre aktuelle körperliche Leistungsfähigkeit - besprechen Sie diese vorab mit Ihrem Arzt.

#### **Intensität:**

Als Anfänger grundsätzlich auf eine geringe Intensität achten, d.h. den Tretwiderstand nicht zu hoch einstellen. Vermeiden Sie als Anfänger eine zu hohe Tretfrequenz und einen zu hohen Tretwiderstand.

#### *Falsches oder übermäßiges Training kann zu gesundheitlichen Schäden führen.*

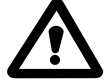

Die Trainingsintensität ist von Ihrem individuellen Fitnessniveau abhängig.

Zur sicheren Bestimmung Ihrer Maximalen Herzfrequenz **MHF** ist die Durchführung eines maximalen Belastungstestes notwendig. Dieser sollte von Ihrem Arzt vorgenommen werden. Es wird davon abgeraten diesen Test selbst durchzuführen.

Es gibt verschiedene Methoden, um Ihre **Trainingsintensität** (d.h. ein Prozentsatz Ihrer individuellen MHF) zu bestimmen wie z.B. über die:

- Maximale Herzfrequenz MHF
- Maximale Sauerstoffaufnahme
- Herzfrequenzreserve
- Maximale Arbeitskapazität
- Laktatschwelle

Die einfachste Methode ist die der Max. Herzfrequenz **MHF,** die Sie auch mittels einer mathematischen Formel selbst errechnen können. Diese altersbezogene Formel lautet:

#### **MHF = 220 - Lebensalter**

#### **Trainingszonen:**

Es gibt fünf **Trainingszonen**, die jede einzeln oder alle zusammen eine Rolle für Ihr Training spielen je nach Ihren persönlichen Zielen. Die Werte sind im einzelnen:

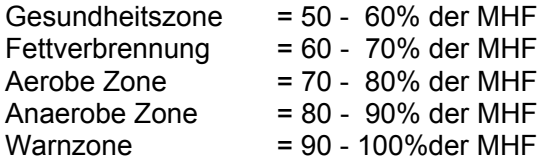

### *Die Gesundheitszone:*

Die Gesundheitszone steht für langsame, lange Ausdauerbelastung. Die Belastung sollte leicht und entspannt sein. Diese Zone stellt die Basis für die Steigerung Ihrer Leistungsfähigkeit dar und sollte von Anfängern, von bisher inaktiven oder konditionell schwachen Personen oder Rehabilitationspatienten genutzt werden.

## *Die Fettverbrennung*

In dieser Zone wird sowohl Ihr Herz gekräftigt, wie auch die Fettverbrennung optimal gestaltet, da die verbrauchten Kalorien hauptsächlich aus Ihrem Körperfett stammen und weniger aus Kohlehydraten. Zuerst muss sich Ihr Körper an das Training gewöhnen - geben Sie sich etwas Zeit. Danach gilt : Je länger Sie dieses Training durchstehen, desto effektiver wird es.

#### *Aerobe Zone*

Mit dem Training in der aeroben Zone verbrennen Sie mehr Kohlehydrate als Fett. Durch die höhere Belastung stärken Sie Ihr Herz und Lungen. Wenn Sie schneller, stärker und ausdauernder werden möchten, müssen Sie auch in der aeroben Zone trainieren. Der Nutzeffekt dieses Trainings wirkt sich enorm auf Ihr Herz und Atmungssystem aus. Sie erreichen eine Verbesserung des Trainingseffektes.

#### *Anaerobe Zone*

Das Training in dieser Zone bringt eine Steigerung der Fähigkeit, Milchsäure zu verstoffwechseln. Damit können Sie härter trainieren, ohne übermäßig Laktat zu bilden. Es ist ein " hartes " Training, bei dem Sie den typischen Schmerz eines harten Trainings verspüren werden, wie. z.B. Erschöpfung , schwere Atmung und Müdigkeit. Der Nutzeffekt betrifft vor allem den Personenkreis, der an einem Hochleistungstraining interessiert ist. Wenn Sie nur fit sein wollen, brauchen Sie nie in dieser Zone zu trainieren.

#### *Warnzone*

Dies ist die Zone mit höchster Intensität und sollte nur mit großer Vorsicht genutzt werden. Trainieren Sie hier nur, wenn Sie extrem fit sind und Erfahrung und praktisches Wissen mit extensivem Hochleistungstraining haben. Dieser Bereich kann leicht zu Verletzungen durch Überlastung führen. Dies ist ein extrem schwieriges Training, das Hochleistungssportlern vorbehalten sein sollte. Es verbessert die Stoffwechseltätigkeit - aber nicht die Ausdauer. Diese Zone entspricht Ihrer Maximalen Herzfrequenz **MHF**.

#### **Persönliche Trainingsintensität:**

Wenn Sie nun Ihre **MHF** kennen und Ihre gewünschte Trainingszone ausgewählt haben, können Sie anhand folgender Formel Ihren persönliche Trainingsintensität festlegen wie folgt: (Beispiel Alter 50 Jahre / 60% = Gesundheits- /Fettverbrennungszone):

**Trainingsintensität** = altersbezogene MHF x % der Intensität

= (220 – Lebensalter) x % der Intensität

Beispiel oben = (220 - Alter 50) x 0,60 = 102 Schläge / min

#### **ACHTUNG**:

es handelt sich hier um eine mathematische Formel und nicht eine durch einen Fitnesstest bestimmten Wert. Der Unterschied kann beträchtlich sein.

**Die Programme 10,11 und 12 Ihres Ergometers sind genau auf diese Formel ausgelegt.** 

## **TRAININGSHINWEISE**

### **Das Programm 9 erlaubt es Ihnen, einen individuellen Wert vorzugeben, der z.B. sein kann:**

- der von Ihrem Arzt vorgegebene optimale Trainingsherzfrequenz oder
- einer anhand folgender Formel (sog. Karvonen-Formel) errechneter mathematischer Wert **(nur für gesunde Menschen)**:

## **Ruheherzfrequenz RHF +** [**( MHF - RHF ) x % Intensität** ]

*Beispiel:* Alter 50 J / 60% Intensität / Ruheherzfrequenz 70 70 + [ (220-Alter 50 = MHF 170 - RHF 70 = 100) x 0,60 ] = 130 Schläge / min

Wie Sie sehen, kommt es bei Verwendung obiger mathematischer Formel RHF mit 130 Schlägen aufgrund der verschiedenen verwendeten Parameter zu einem Unterschied von 28 Schlägen gegenüber der Formel für MHF (s. S. 30).

Kontrollieren Sie Ihren Puls während des Trainings zu drei Zeitpunkten:

- 1. Vor dem Training wird der Ruhepuls festgestellt.
- 2. Während des Trainings (ca. 10 Minuten nach Trainingsbeginn) überprüft man den Belastungspuls.
- 3. Eine Minute nach Trainingsabschluss messen Sie den sogenannten Erholungspuls.

Ein regelmäßiges Training führt zu einem Absinken des Ruhe- und Belastungspulses.

### **Dauer und Häufigkeit:**

*Für Anfänger:* 

Trainingseinheiten von 20-30 Min. eignen sich **nicht für den Anfänger**. Den Belastungsumfang steigert der Anfänger nur allmählich. Beginnen Sie die ersten Trainingseinheiten relativ kurz.

*Trainingsvorschlag:* 

*Diese Empfehlungen treffen nur auf gesunde Personen zu - auf keinen Fall für Herz - Kreislauf-Kranke ! !* 

| l Woche                          | Trainingseinheit                                                                 |
|----------------------------------|----------------------------------------------------------------------------------|
| 1.-2. Woche<br>(3 x wöchentlich) | Min. Radfahren / 1 Min. Pause<br>Min. Radfahren / 1 Min. Pause<br>Min. Radfahren |
| 3.-4. Woche<br>(3 x wöchentlich) | 4 - 5 Min. Radfahren / 1 Min. Pause<br>4 - 5 Min. Radfahren                      |

Im Anschluss an dieses 4wöchige Anfängertraining können Sie täglich 10 Minuten ohne Pause mit dem Heimtrainer trainieren. Wenn Sie später längere Trainingseinheiten bevorzugen, sollte zwischen zwei Trainingstagen ein trainingsfreier Tag geplant werden.

Seitens der Sportmedizin werden folgende Belastungsumfänge als wirksam erachtet:

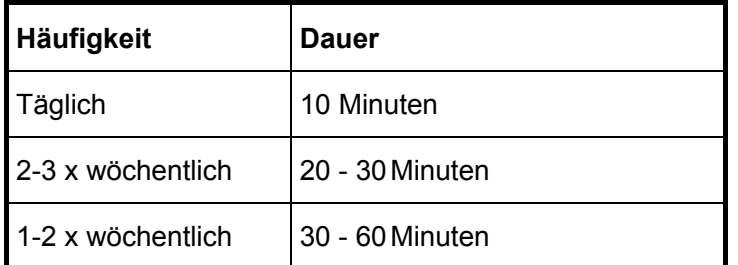

## **TRAININGSHINWEISE**

#### **SATTEL**

#### **Sattelhöhe:**

Die ideale Sattelhöhe ist dann eingestellt, wenn in der unteren Stellung der Pedale Ihr Bein nicht ganz gestreckt ist.

Die Stellschraube **19** muss immer **durch** eines der Löcher mit der Sattelstütze **16** verschraubt werden, da sich sonst die Sattelstütze während des Trainings lösen könnte .

#### **Eine Höhenverstellung darf nur vorgenommen werden, wenn niemand auf dem Heimtrainer sitzt.**

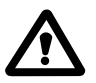

### **Sattelposition:**

Der Sattel Ihres Ergometers lässt sich in der Neigung verstellen, s. S. 5. Zudem ist der Sattel durch die Universal-Sattelstütze austauschbar.

Die Sattelhalterung ist für alle gängigen Fahrradsättel geeignet, s. S. 5.

Mittels der Feststellschraube 41 können Sie die Sattelposition horizontal nach vorne – zurück verstellen.

## **FÜSSE**

- Tragen Sie immer geeignete Sportschuhe nie barfuss trainieren!
- Die Schlaufen an den Pedalen sollten so eingestellt sein, dass der Fuß gerade noch hinein- und herausgeschoben werden kann.

### **TRETWIDERSTAND**

Das Gerät ist mit einer motorgetriebenen **Magnet - Bremse** ausgestattet. Sie erlaubt Ihnen eine bequeme und leichte Einstellung des Widerstandes.

Mittels der + / - Tasten am Computer können Sie den Tretwiderstand vorwählen

 von Balkenhöhe **1** = leicht Stufe 1 und 2 bis Balkenhöhe **8** = schwer. Stufe 15 und 16

Werkseitig ist das Gerät gemäß den DIN - Bestimmungen für Klasse A - Geräte eingestellt. Eine Veränderung der voreingestellten Werte ist deshalb nicht möglich.

#### *Wählen Sie zu Beginn einen niedrigen Widerstand. Überfordern Sie sich nicht.*

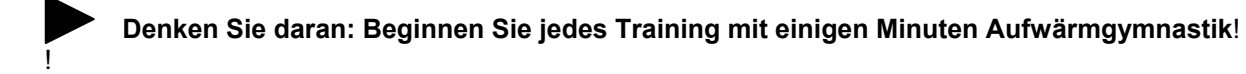

## **WARTUNG UND PFLEGE**

## **Wartung**

### **Grundsätzlich bedarf das Gerät keiner speziellen Wartung.**

Kontrollieren Sie trotzdem alle ein bis zwei Monate alle Geräteteile, um das Sicherheitsniveau Ihres Gerätes zu erhalten. Achten Sie insbesondere darauf, dass sich Befestigungsschrauben und Muttern nicht gelockert haben.

Durch Verschleiß beschädigte Teile sind sofort auszutauschen. Verwenden Sie nur Originalersatzteile und benutzen Sie das Gerät bis zur Instandsetzung nicht mehr.

Das Gerät wurde werkseitig so konstruiert und voreingestellt, dass es im Allgemeinen nicht geöffnet werden muss. Sollte dies trotzdem einmal nötig werden, so versuchen Sie

### **auf keinen Fall ohne vorherige Absprache**

mit unserem Servicecenter die Pedalkurbeln zu entfernen. Dazu wird ein Spezialwerkzeug benötigt, das Sie bei Bedarf von uns erhalten können. Bitte beachten Sie, dass bei Beschädigung der Pedalkurbel durch unsachgemäße Krafteinwirkung der Garantieanspruch erlischt.

Wurden am Antriebsmechanismus des Gerätes Eingriffe vorgenommen oder zeigt der Computer offensichtliche Falschmeldungen an, so kann es sein, dass die werkseitig eingestellten Messwerte gestört sind. In diesem Fall rufen Sie bitte unser Servicecenter an, damit eine Neukalibrierung erfolgen kann.

## **ACHTUNG: bei allen Wartungs- und Pflegearbeiten unbedingt zuerst Netzstecker ziehen.**

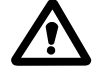

### **Pflege**

Zur Reinigung nur ein feuchtes Tuch ohne scharfe Mittel verwenden. Achten Sie darauf, dass keine Flüssigkeit in den Computer eindringt.

#### **Service**

Sollten Sie weitergehende Fragen haben oder mit dem Zusammenbau irgendwelche Schwierigkeiten haben, so rufen Sie uns unter untenstehender Rufnummer kurz an. Wir können Ihnen sicher weiterhelfen.

Sollte mit dem Gerät etwas nicht in Ordnung sein und Sie wollen es deshalb zur Reparatur an uns schicken, so beachten Sie bitte, **dass aus Gewichtsgründen eine Rücksendung per Post nicht möglich ist**. Um Ihnen Unannehmlichkeiten zu ersparen, rufen Sie uns vorher an. Wir beraten Sie gerne.

**Für technische Auskünfte und Beratung steht Ihnen unser Service-Center zur Verfügung:**  (Anschrift des Service-Center siehe Rückseite dieser Bedienungsanleitung)

## **Bitte bewahren Sie die Originalverpackung auf, um Transportschäden im Reparaturfall zu verhindern!**

## **FEHLERSUCHE**

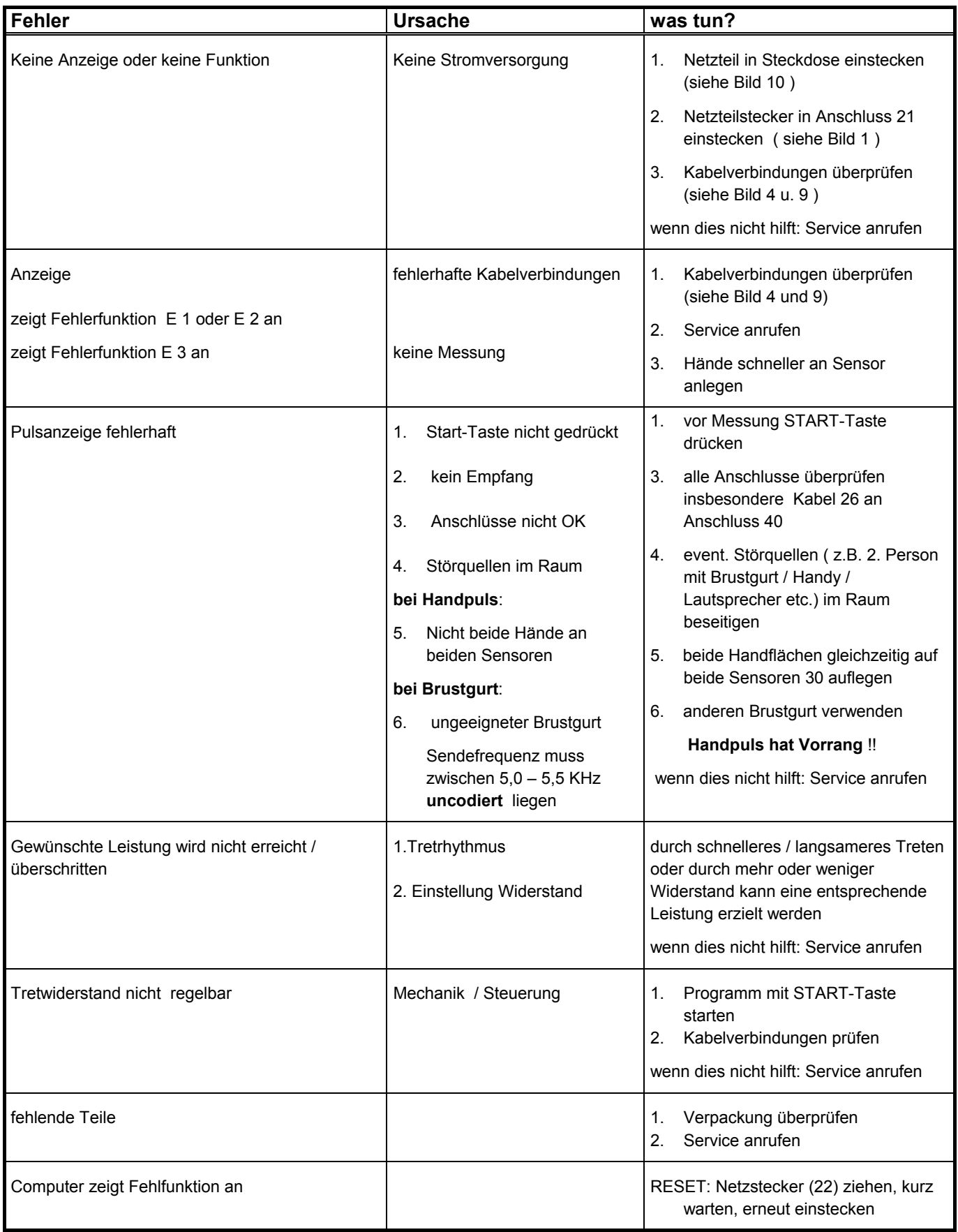

## **Für technische Auskünfte und Beratung steht Ihnen unser Service-Center zur Verfügung, s.S. 33**